# **WTQ**

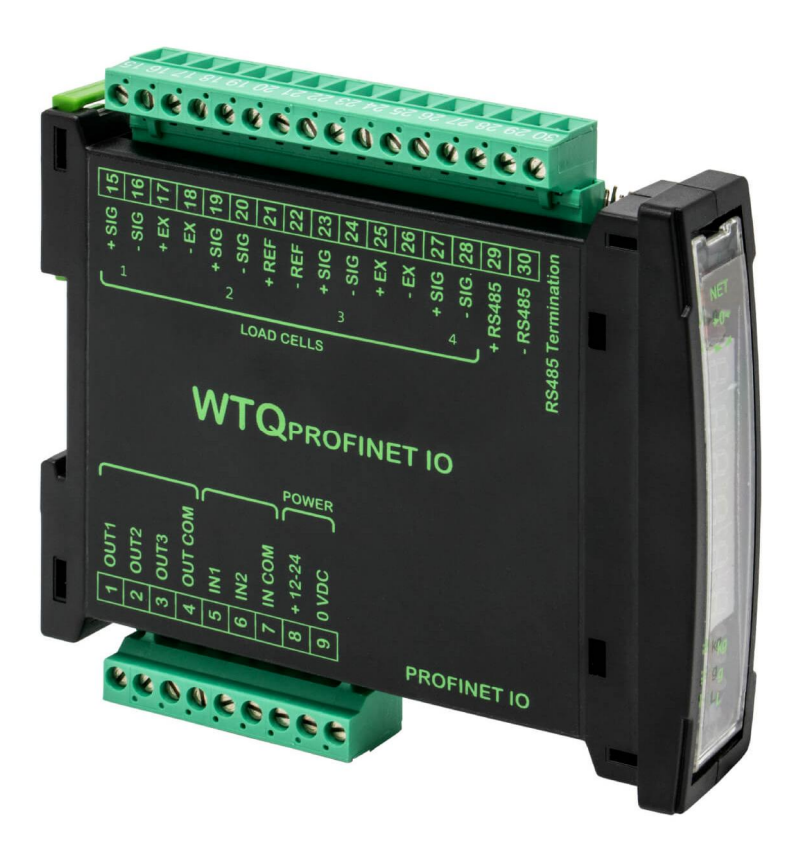

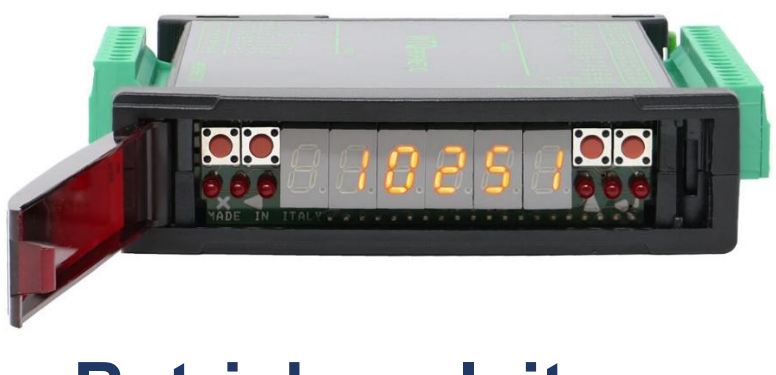

# **Betriebsanleitung**

*Status 1.07 Status: 07.03.2023*

**Version 1.07** 

**Vorwort** Diese Betriebsanleitung informiert Sie ausführlich über den Wägetransmitter WTQ. Sie weist Sie in die Inbetriebnahme und den Betrieb ein.

> Diese Anleitung enthält Sicherheitshinweise, die einen gefahrlosen Einsatz gewährleisten.

Der Hersteller ist immer bestrebt, seine Produkte zu verbessern. Er behält sich das Recht vor, alle Änderungen und Verbesserungen vorzunehmen, die er für nötig erachtet. Eine Verpflichtung zum nachträglichen Umbau bereits gelieferter Anzeigen ist damit jedoch nicht verbunden.

Die folgenden Symbole finden Sie an allen wichtigen Stellen in dieser Anleitung. Beachten Sie diese Hinweise genau und verhalten Sie sich in diesen Fällen besonders vorsichtig.

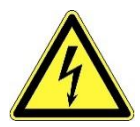

**Achtung! Stromschlaggefahr.**

Dieser Hinweis signalisiert Verletzungs- und/oder Lebensgefahr, sofern bestimmte Verhaltensregeln missachtet werden. Wenn Sie dieses Zeichen in der Montage- und Betriebsanleitung sehen, treffen Sie bitte alle erforderlichen Sicherheitsvorkehrungen.

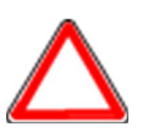

# **Achtung**

**Gefahr**

Dieser Hinweis warnt Sie vor materiellen Schäden sowie vor finanziellen und strafrechtlichen Nachteilen (z. B. Verlust der Gewährleistungsrechte, Haftpflichtfälle usw.).

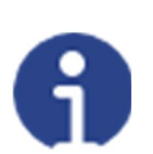

# **Hinweis**

Hier finden Sie wichtige Hinweise und Informationen zum wirkungsvollen, wirtschaftlichen und umweltgerechten Umgang.

# Inhaltsverzeichnis

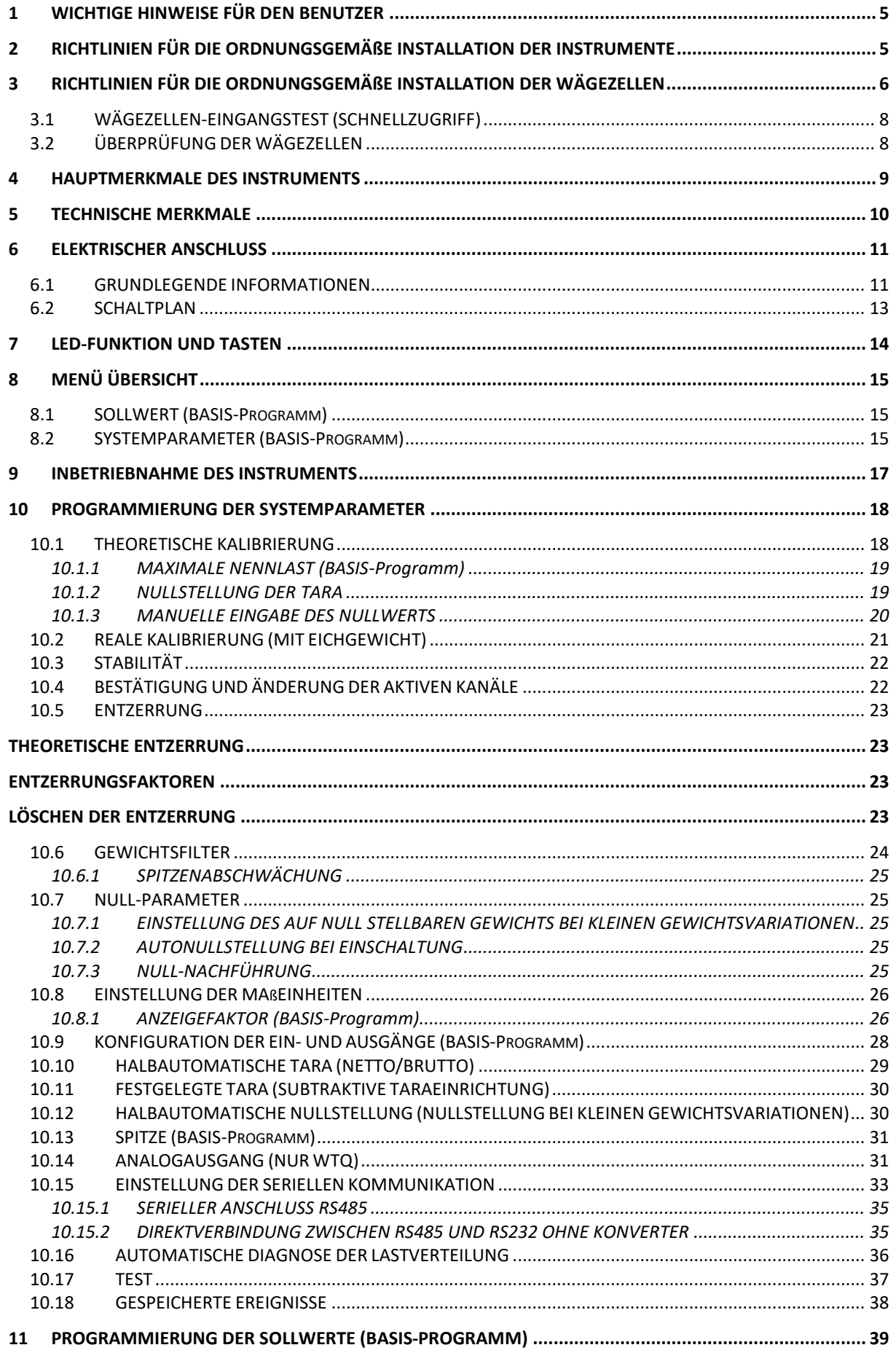

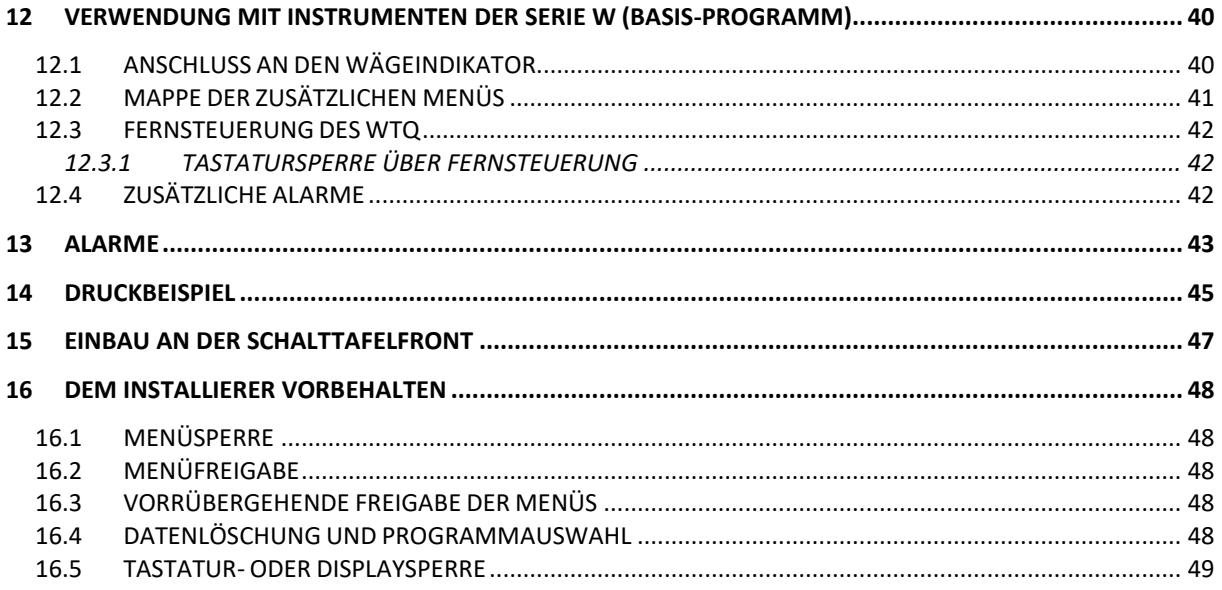

# **1 WICHTIGE HINWEISE FÜR DEN BENUTZER**

# **VORSCHRIFTEN FÜR DIE KORREKTE ANWENDUNG DES INSTRUMENTS**

- Von Wärmequellen und direkter Sonneneinstrahlung fernhalten
- Vor Regen schützen (mit Ausnahme der entsprechenden IP-Versionen)
- Nicht mit Wasserstrahlen reinigen (mit Ausnahme der entsprechenden IP-Versionen)
- Nicht in Wasser eintauchen
- Keine Flüssigkeiten auf das Gerät gießen
- Keine Lösungsmittel für die Reinigung verwenden
- Nicht in explosionsgefährdeten Räumen installieren (mit Ausnahme der entsprechenden Atex-Versionen).
- Wenn die Betriebstemperatur die zulässigen Grenzwerte erreicht, müssen die Instrumente voneinander entfernt werden, um einen ausreichenden Luftstrom zu gewährleisten und Fehlfunktionen (z.B. plötzliche Abschaltungen oder Unterbrechungen) zu vermeiden.

# **2 RICHTLINIEN FÜR DIE ORDNUNGSGEMÄßE INSTALLATION DER INSTRUMENTE**

Die Klemmen, die auf dem Schaltplan des zu erdenden Instruments angezeigt sind, müssen das gleiche Potential wie die gewogene Struktur haben (gleicher Schacht oder gleiches Erdnetz). Sollte diese Voraussetzung nicht eindeutig erfüllt sein, die Klemmen des Instruments (einschließlich Klemme zur -STROMVERSORGUNG) und die gewogene Struktur mit einem Erdungsband verbinden.

Das Zellenkabel muss autonom in die Schalttafel eingeführt werden und darf nicht mit anderen Kabeln durch ein Klemmenbrett verlaufen. Es ist zudem direkt an das Klemmenbrett des Instruments anzuschließen, ohne durch die Klemmleiste der Auflage unterbrochen zu werden.

Die Filter "RC" auf den Spulen der Fernschalter und vom Instrument gesteuerten Magnetventile verwenden.

Die Installation des Instruments in einer Schalttafel mit Invertern vermeiden. Sollte dies nicht möglich sein, die Inverter mit entsprechenden Filtern ausstatten und Trennbleche einlegen. Die elektrischen Schutzeinrichtungen für die Instrumente (Sicherungen,

Türverriegelungsschalter usw.) sind vom Installierer der Schalttafel bereitzustellen. Sollte es zu Kondensatbildung in den Geräten kommen, wird empfohlen, diese stets mit Spannung zu versorgen.

### **MAXIMALE LÄNGE DER KABEL**

RS485: 1000 m mit Kabeln des Typs AWG24, verdrillt und geschirmt Analog mit Strom: bis zu 500 m mit Kabel mit 0.5 mm<sup>2</sup> Analog mit Spannung: bis zu 300 m mit Kabel mit 0.5 mm<sup>2</sup>

# **3 RICHTLINIEN FÜR DIE ORDNUNGSGEMÄßE INSTALLATION DER WÄGEZELLEN**

# **BEMESSUNG DER NENNLAST DER WÄGEZELLEN**

Bei einer statischen Wägung empfiehlt es sich aus Sicherheitsgründen, die Wägezellen mit höchstens 70-80% ihrer Nennlast zu verwenden (unter der Annahme, dass eine Last gleichmäßig auf die gesamte gewogene Struktur aufgeteilt ist); je nach Bewegungsmodus der abzuwiegenden Last sollte der prozentuale Anteil der Last in Bezug auf die Nennlast weiter reduziert werden (z.B. Bewegung mit Gabelstapler, Brückenkran usw.).

Bei einer dynamischen Wägetechnik unterliegt es dem Installierer, die Schubgeschwindigkeit, Beschleunigung, Häufigkeit usw. für die Berechnung zu berücksichtigen.

#### **MONTAGE DER WÄGEZELLEN**

Die Auflageflächen der Wägezellen müssen komplanar und möglichst steif sein. Um Unebenheiten der Auflageflächen auszugleichen, müssen geeignete Wägemodule verwendet werden.

#### **SCHUTZ DER ZELLENKABEL**

Zum Schutz der Kabel der Zellen Dichtungen und dichte Anschlüsse verwenden.

#### **MECHANISCHE BINDUNGEN** (Rohrleitungen usw.)

Wenn Rohre vorhanden sind, flexible Schläuche und elastische Kupplungen oder Kupplungen mit freiem Einlauf und Gummischutz verwenden. Bei starren Rohrleitungen die Auflage des Rohres oder Verankerungsbügels so weit wie möglich von der gewogenen Struktur entfernt (mindestens 40 mal den Rohrdurchmesser) positionieren.

#### **SCHWEIßEN**

Es wird davon abgeraten, bei bereits montierten Wägezellen Schweißarbeiten vorzunehmen. Sollten sie dennoch unvermeidbar sein, die Massezange des Schweißgeräts nahe an der zu schweißenden Stelle anbringen, damit kein Strom durch das Gehäuse der Wägezelle fließen kann.

### **BEI WIND – STÖßEN – VIBRATIONEN**

Für alle Wägezellen gibt es passende Wägemodule, die dazu verwendet werden, Unebenheiten der Auflageflächen auszugleichen. Es ist Aufgabe des Anlagenplaners, zusätzliche Maßnahmen gegen Seitenverschiebungen und Umkippen zu ergreifen, und zwar in Abhängigkeit von: Stößen und Vibrationen, Windschub, Erdbeben-Klassifizierung des Installationsbereichs, Beschaffenheit der Auflagebasis.

### **ERDUNG DER GEWOGENEN STRUKTUR**

Die Deckplatte jeder einzelnen Zelle mit einem Leiter aus Kupfer mit geeignetem Querschnitt an die entsprechende Grundplatte anschließen und danach alle Grundplatten mit dem gleichen Erdnetz verbinden. Die durch die Reibung des Produkts gegen die Rohre und Wände des Behälters entstandene elektrostatische Ladung wird in die Erde abgeleitet, ohne durch die Wägezellen zu gelangen und diese zu beschädigen. Die ausbleibende Ausführung einer Erdungsanlage muss sich zwar nicht auf die Funktion des Wägesystems auswirken, aber zukünftige Beschädigungen der Wägezellen bzw. des daran angeschlossenen Instruments können nicht ausgeschlossen werden. Es ist nicht erlaubt, die Durchgängigkeit der Erdungsanlage über Metallteile der gewogenen Struktur herzustellen.

### **DIE NICHTBEACHTUNG DER INSTALLATIONSRICHTLINIEN GILT ALS UNSACHGEMÄßE VERWENDUNG DES GERÄTS**

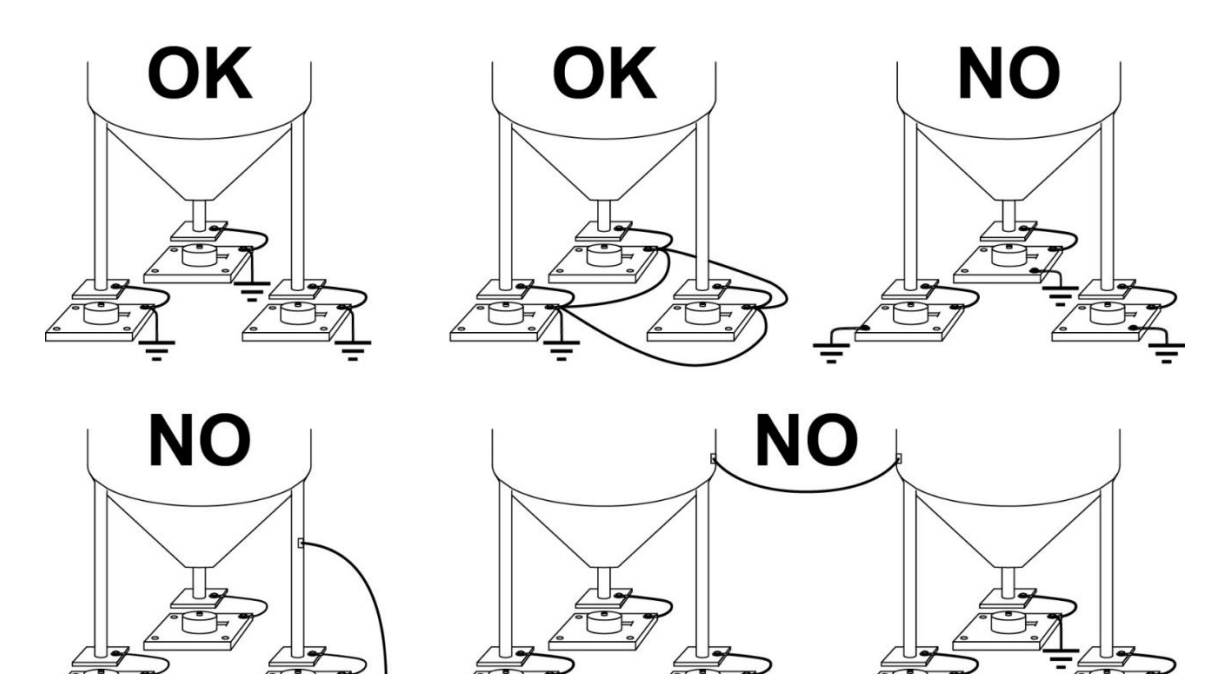

# **3.1 WÄGEZELLEN-EINGANGSTEST (SCHNELLZUGRIFF)**

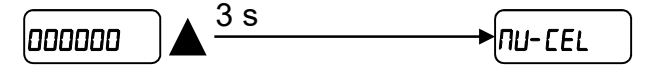

In der Gewichtsanzeige 3 Sekunden lang auf  $\Delta$  drücken: Es wird das Antwortsignal jeder Wägezelle (CH 1 ÷ CH 4), ausgedrückt in mV mit drei Dezimalstellen, angezeigt. Beispiel: eine Wägezelle mit Empfindlichkeit 2.000 mV/V liefert ein Antwortsignal zwischen 0 und 10 mV.

# **3.2 ÜBERPRÜFUNG DER WÄGEZELLEN**

#### **Widerstandsmessung der Wägezelle mit digitalem Multimeter:**

Das Instrument ausschalten.

Sicherstellen, dass der Draht für das positive Signal und jener für das negative Signal einen ähnlichen Wert aufweisen, wie auf dem Datenblatt der Wägezelle angegeben (Ausgangswiderstand).

Sicherstellen, dass der positive Ladungsdraht und der negative Ladungsdraht einen ähnlichen Wert aufweisen, wie auf dem Datenblatt der Wägezelle angegeben (Eingangswiderstand).

#### **Spannungsmessung der Wägezelle mit digitalem Multimeter:**

Das Instrument einschalten.

Die Wägezelle, die überprüft werden soll, von unten aus dem Gehäuse nehmen oder die Ablage des Gehäuses anheben.

Sicherstellen, dass die Ladungsdrähte der mit dem Instrument verbundenen Wägezelle (oder des Verstärkers) eine Spannung von 5 VDC ±3% aufweisen.

Das Antwortsignal der Wägezelle zwischen dem Draht für das positive Signal und jenem für das negative Signal messen, indem diese direkt am Prüfgerät angeschlossen werden, und sicherstellen, dass es zwischen 0 und ±0.5 mV liegt.

Kraft auf die Wägezelle ausüben und überprüfen, ob das Signal ansteigt.

#### **SOLLTE EINER DER GENANNTEN ÜBERPRÜFTEN ZUSTÄNDE NICHT GEGEBEN SEIN, BITTE DEN TECHNISCHEN KUNDENDIENST KONTAKTIEREN.**

# **4 HAUPTMERKMALE DES INSTRUMENTS**

Wägetransmitter für Wägezellen mit 6 Drähten, geeignet zur Montage auf Omega/DIN-Schiene an der Rückwand der Schalttafel oder an der Schalttafelfront unter Verwendung des Wägemoduls. Abmessungen: 26x115x120 mm. 6-stelliges semi-alphanumerisches Display (8 mm Ziffernhöhe) mit 7 Segmenten. Tastatur mit 4 Tasten. Frontplatte Schutzart IP30. Serielle Schnittstelle RS485 zur Verbindung mit: PC/PLC bis zu 32 Instrumente (max 99 mit Verstärkern) mittels Protokoll ASCII Laumas oder Modbus R.T.U, Fernanzeige, Drucker. Optional: Integrierter Ausgang Profibus DP, DeviceNet, CANopen, Profinet IO, Ethernet/IP, Ethernet TCP/IP, Modbus TCP, RS232/RS485, SERCOS III, PowerLink, CC-Link. Nur WTQ: optoisolierter Analogausgang mit 16 Bit (Spannung oder Strom).

**4 unabhängige Kanäle:** automatische Erkennung der angeschlossenen Wägezellen.

**Digitale Entzerrung:** Über die Software vereinheitlichte Antwort der Wägezellen.

**Lastverteilung:** Anzeige des prozentualen Lastanteils auf jeder Wägezelle.

**Automatische Diagnose:** Überwachung der Lastverteilung zur Feststellung eventueller Anomalien.

**Überlastungsdiagnose:** Überwachung der Überlastung auf jeder Wägezelle.

**Ereignishistorie:** Speicherung der letzten 50 Ereignisse: Kalibrierungen, Nullstellungen, Fehler, Entzerrungen.

**Alarm-Relais**: die Ausgänge können zum Umschalten im Alarmfall konfiguriert werden.

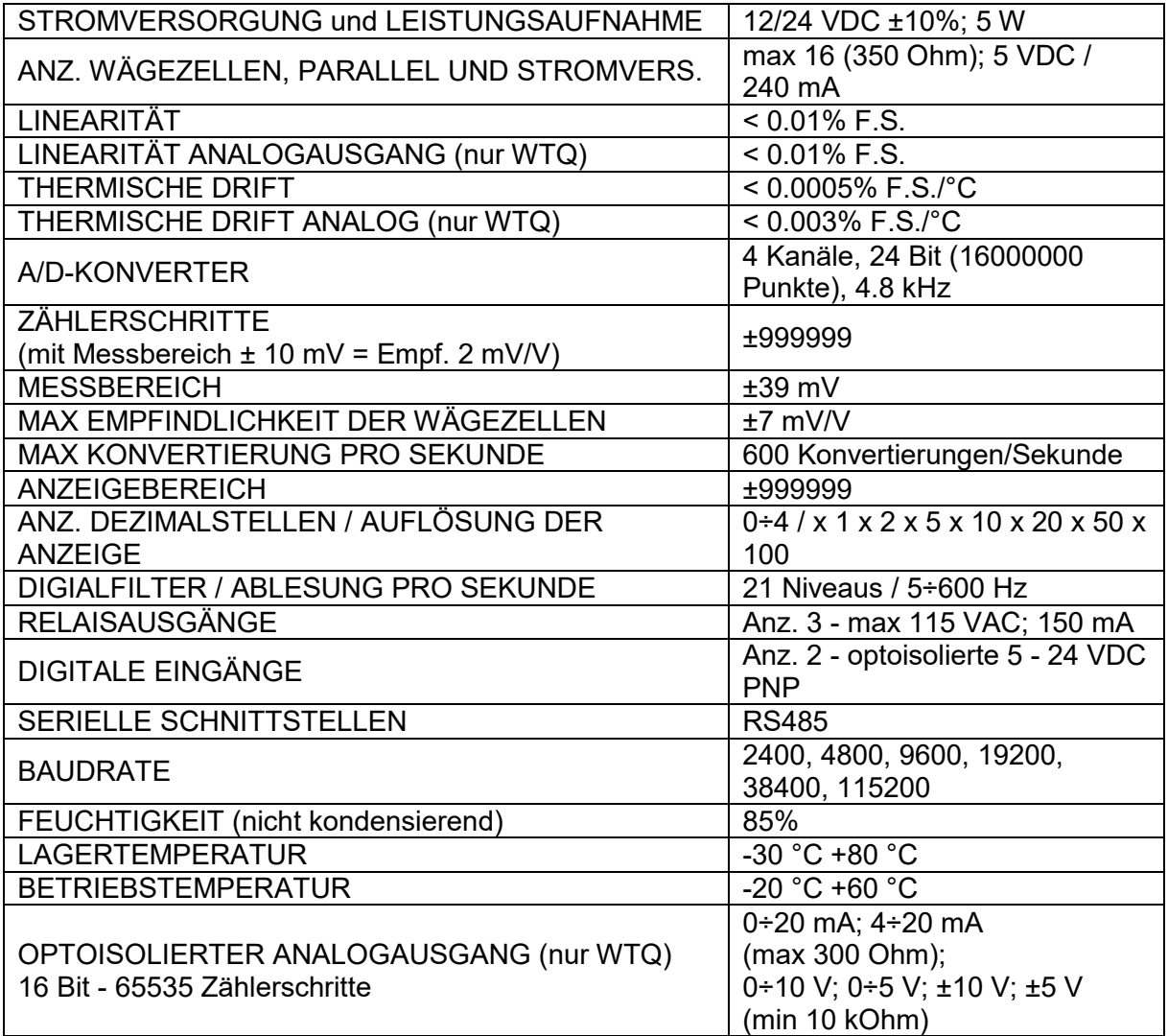

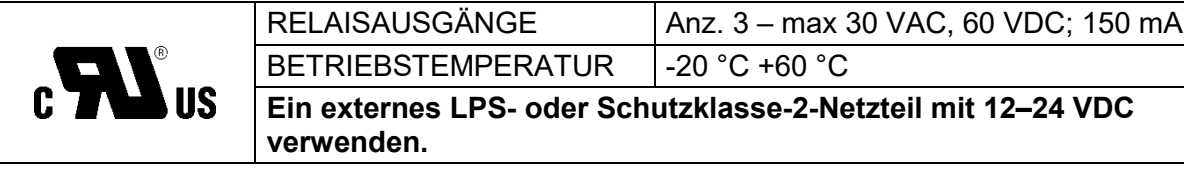

-

# **6 ELEKTRISCHER ANSCHLUSS**

# **6.1 GRUNDLEGENDE INFORMATIONEN**

- Es wird empfohlen, den Minuspol des Netzteils zu erden.
- Bis zu 16 Wägezellen mit 350 Ohm können gespeist werden.
- Die Klemme "-STROMVERSORGUNG" an den gemeinsamen RS485-Anschluss der verbundenen Instrumente anschließen, wenn diese mit Wechselstrom versorgt werden oder einen optoisolierten RS485 haben.
- Bei einem RS485-Netz mit mehreren Instrumenten wird empfohlen, die Endwiderstände von 120 Ohm auf den beiden Geräten an den Netzenden zu aktivieren, wie im Abschnitt **SERIELLER ANSCHLUSS RS485** beschrieben.

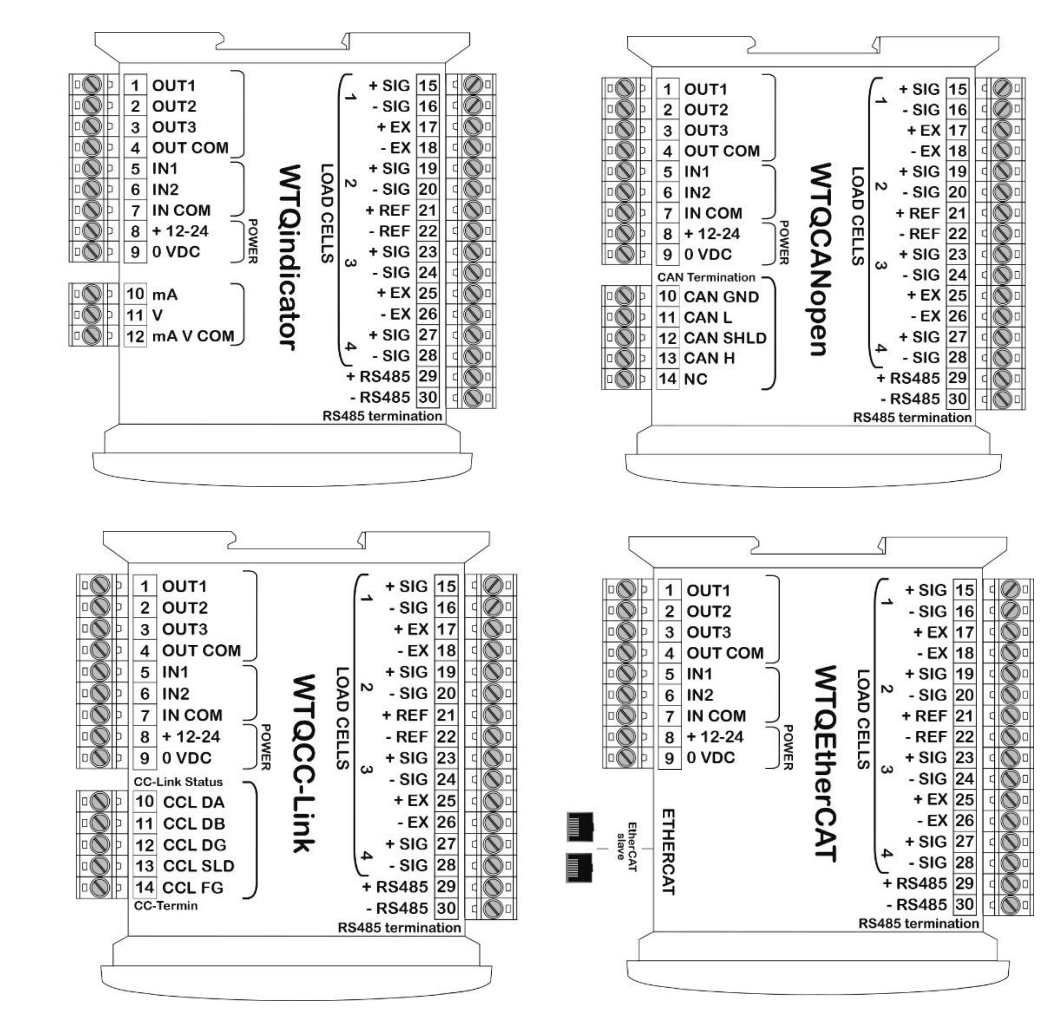

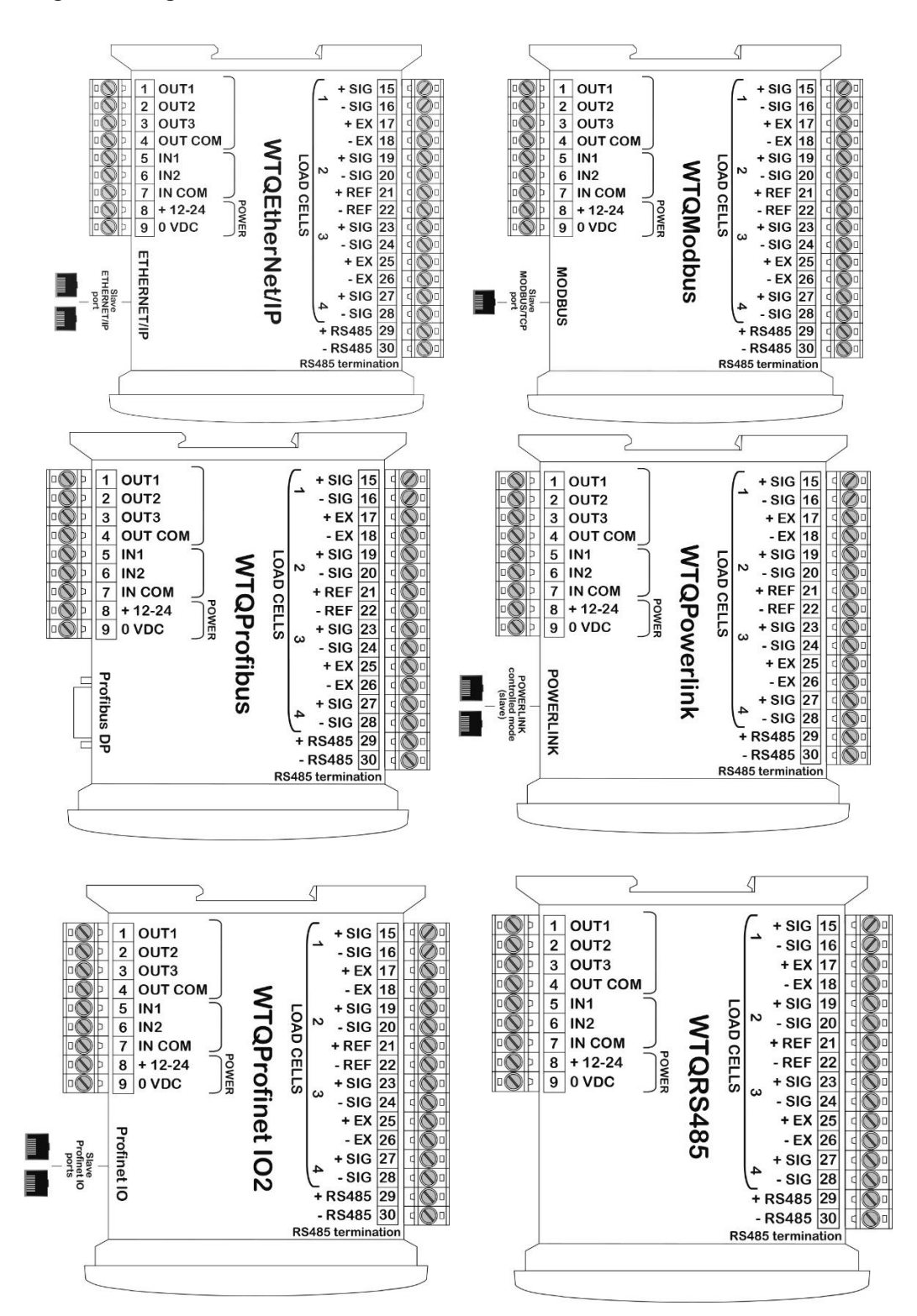

# **6.2 SCHALTPLAN**

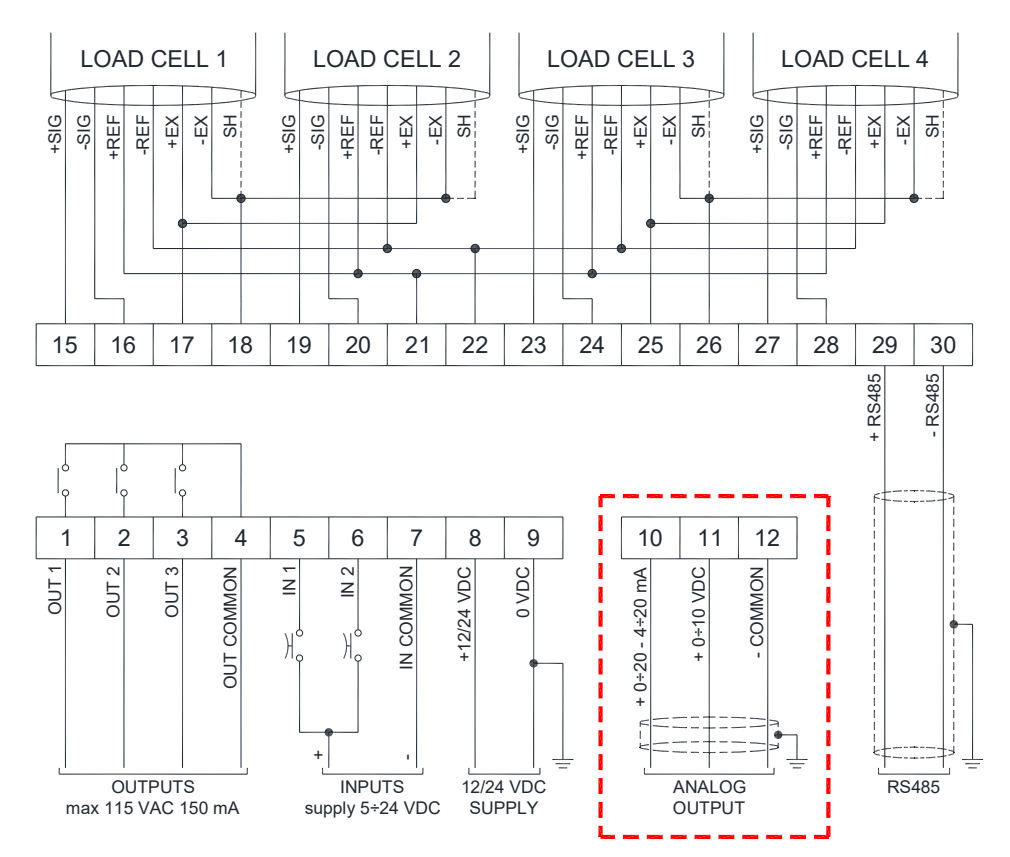

Bei Schwierigkeiten, alle Referenzdrähte der installierten Zellen anzuschließen, reichte es, jene der Zellen anzuschließen, die sich in mittlerer Entfernung vom Instrument befinden. Die nicht verwendeten Referenzdrähte werden einzeln isoliert.

#### **VERWENDUNG DER WÄGEZELLEN MIT 4 DRÄHTEN:** wenn alle verwendeten

Wägezellen 4 Drähte haben, ist ein Jumper zwischen -EX (26) und -REF (22) und zwischen +EX (25) und

+REF (21) erforderlich.

#### **LEGENDE DER KLEMMEN**

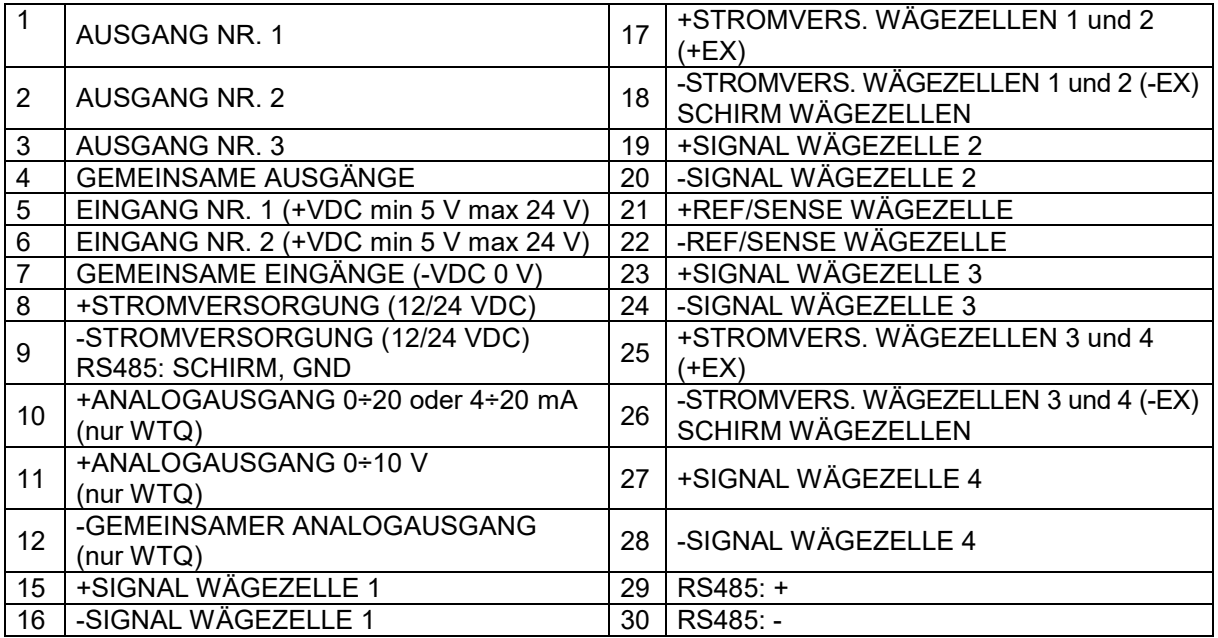

# **7 LED-FUNKTION UND TASTEN**

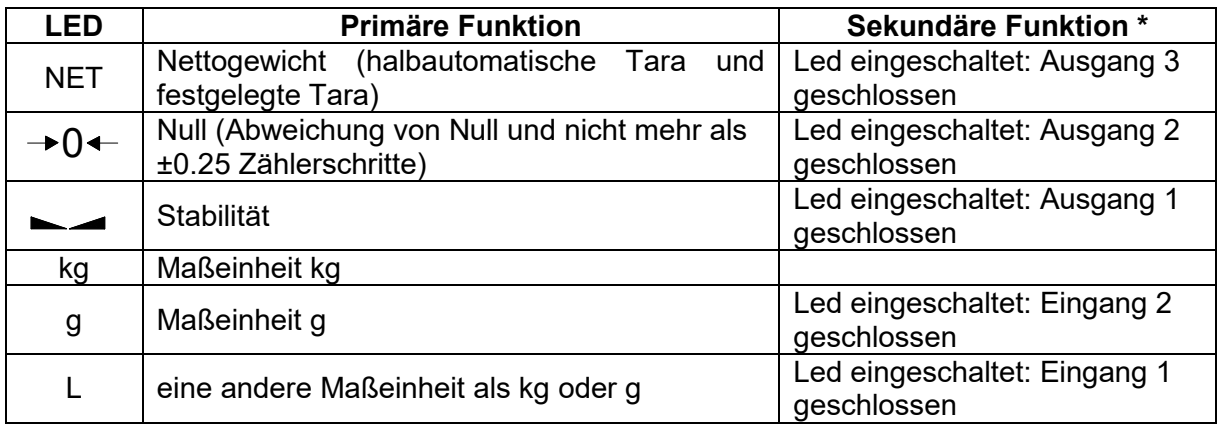

\*) Um die Sekundärfunktion der Leds zu aktivieren, halten Sie während der Gewichtsanzeige die Tasten  $\left|\bigtriangleup\right|$  und  $\left|\bigtriangleup\right|$  gleichzeitig gedrückt, (dabei drücken Sie zuerst auf  $\left|\bigtriangleup\right|$  und unmittelbar danach auf  $\overline{\triangle}$ ).

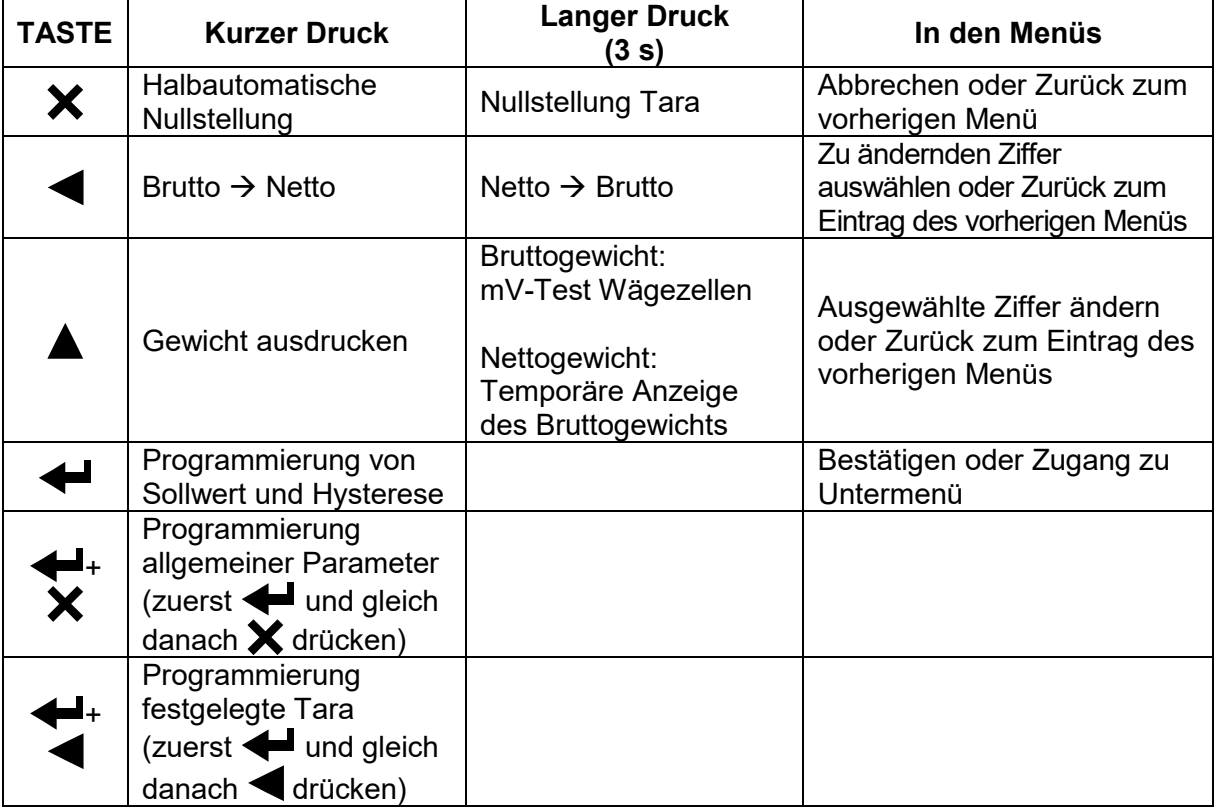

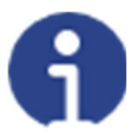

In den Menüs schalten sich die Leds nacheinander ein, um anzuzeigen, dass kein Gewicht visualisiert wird.

# **8 MENÜ ÜBERSICHT**

Die Änderungen werden in den Menüs sofort übernommen, sobald die Taste  $\left|\bigarrow\right|$  gedrückt wurde (keine weiteren Bestätigungen sind erforderlich).

# **8.1 SOLLWERT (BASIS-Programm)**

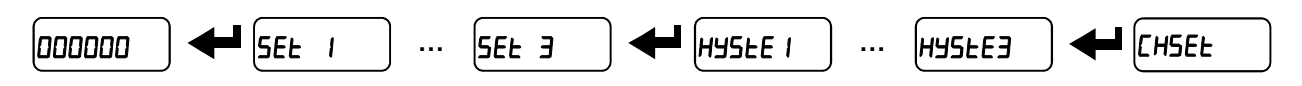

# **8.2 SYSTEMPARAMETER (BASIS-Programm)**

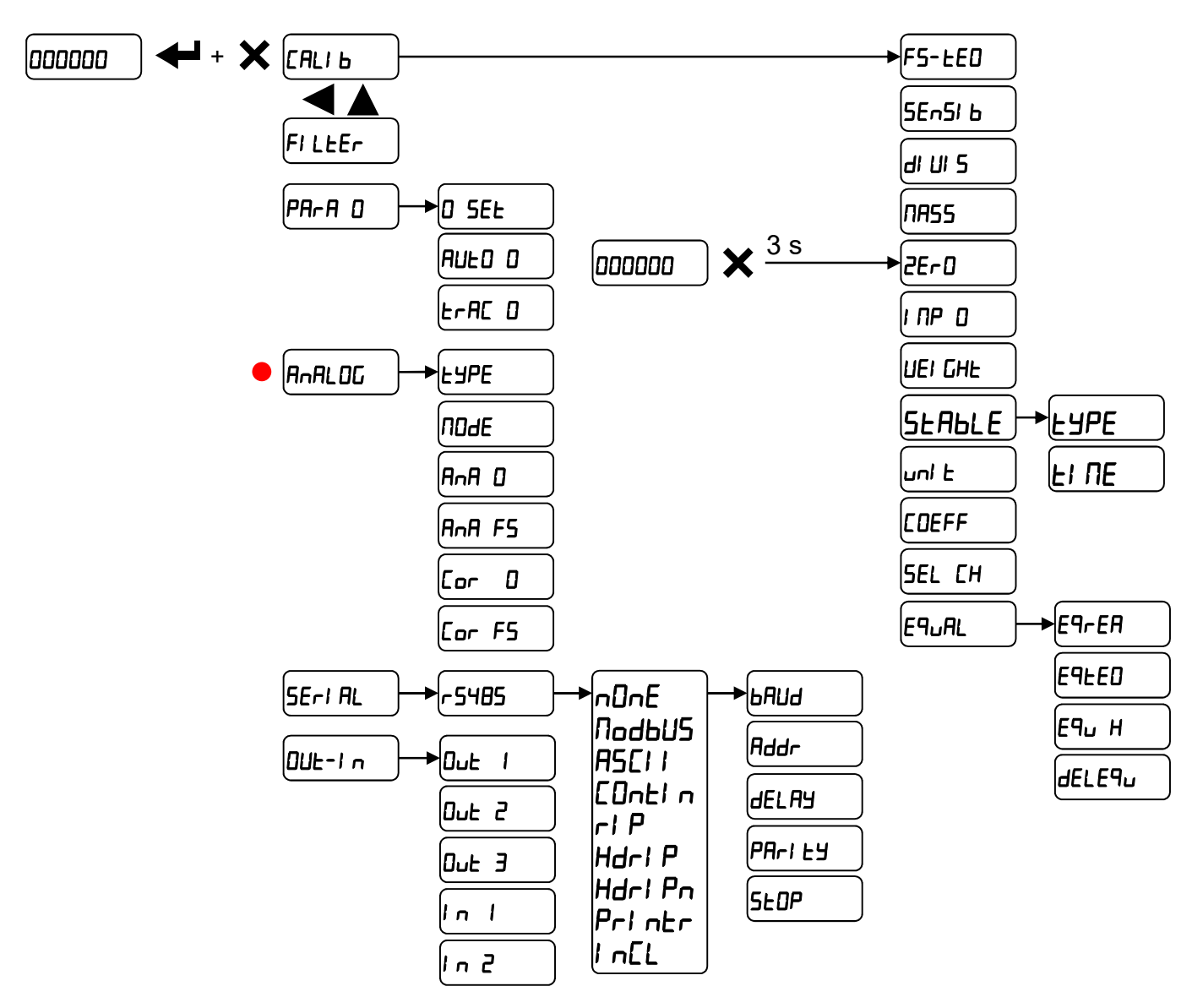

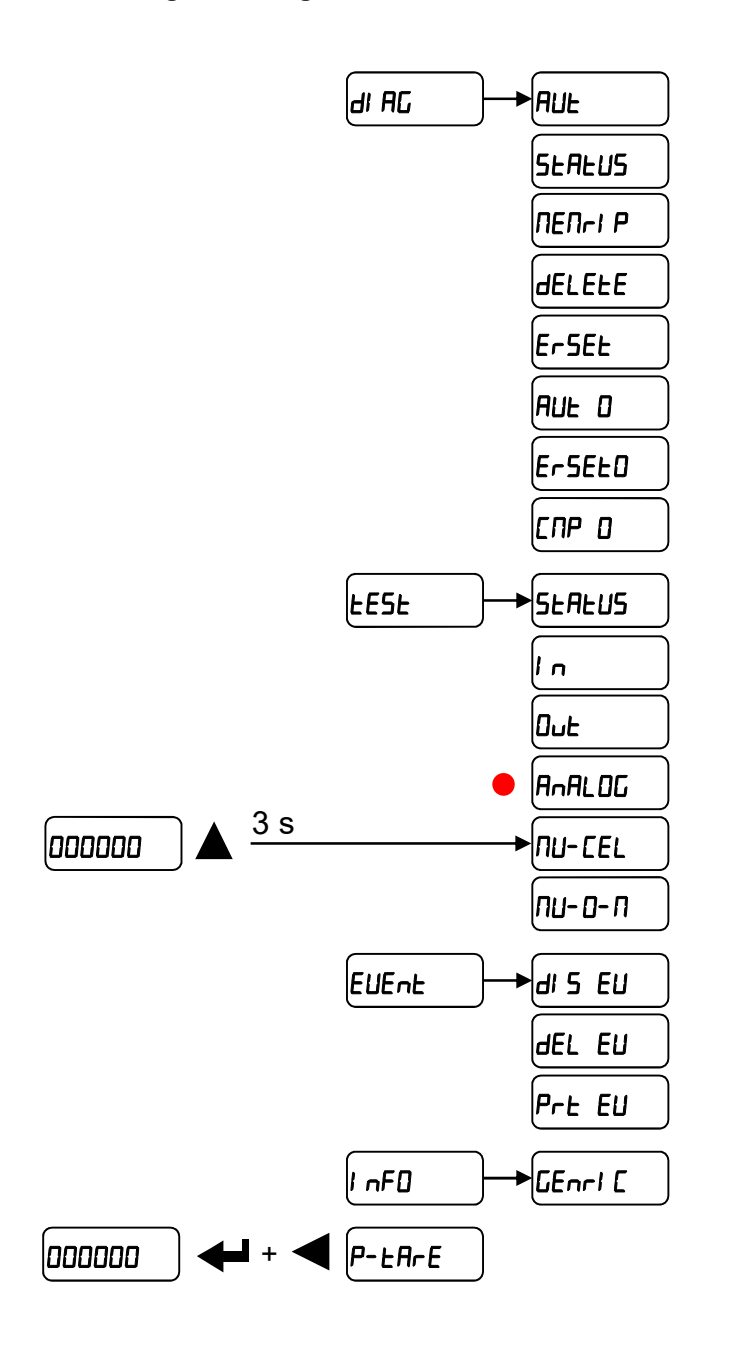

● Nur WTQ

### **9 INBETRIEBNAHME DES INSTRUMENTS**

Beim Einschalten erscheinen in Folge:

- 111111 → 999999 (NUR bei genehmigtem Programm);
- die Ausführung des Instruments (z.B.:  $ELb4$ );
- SU gefolgt vom Software-Code (z.B.: SU 100);
- Programmart: **bR5E** (Basis);
- $r$  gefolgt von der Software-Revision (z.B.:  $r = 1.04.01$ );
- HU gefolgt vom Hardware-Code (z.B.: HU 600);
- die Seriennummer (z.B.: IDD5 I5);

Überprüfen, ob das Gewicht auf dem Display angezeigt wird, und sich bei Belastung der Wägezelle erhöht; andernfalls die Anschlüsse und richtige Positionierung der Wägezellen überprüfen.

- **Wenn das Instrument bereits theoretisch KALIBRIERT wurde** (dies ist auf dem Anlagenidentifikationsschild auf dem Instrument und auf dem Deckblatt ersichtlich: die Bemessungsdaten der Wägezellen sind bereits angegeben):
	- Werden in der Anlage Wägezellen mit einer anderen Empfindlichkeit verwendet, die reale oder theoretische Entzerrung ausführen (siehe Abschnitt **ENTZERRUNG**).
	- Das Gewicht nullstellen (siehe Abschnitt **NULLSTELLUNG DER TARA**).
	- Die Kalibrierung mit Eichgewichten überprüfen und bei Bedarf eine Korrektur des angegebenen Gewichts vornehmen (siehe Abschnitt **REALE KALIBRIERUNG (MIT EICHGEWICHT)**).
- **Wenn das Instrument NICHT KALIBRIERT wurde** (das Anlagenidentifikationsschild ist nicht vorhanden), die Kalibrierung vornehmen:
	- Werden in der Anlage Wägezellen mit einer anderen Empfindlichkeit verwendet, die reale oder theoretische Entzerrung ausführen (siehe Abschnitt **ENTZERRUNG**).
	- Wenn die Daten der Wägezellen nicht bekannt sind, das im Abschnitt **REALE KALIBRIERUNG (MIT EICHGEWICHT)** angegebene Verfahren ausführen.
	- Wenn die Bemessungsdaten der Wägezellen bekannt sind, diese gemäß dem im Abschnitt **THEORETISCHE KALIBRIERUNG** beschriebenen Verfahren eingeben.
	- Das Gewicht nullstellen (siehe Abschnitt **NULLSTELLUNG DER TARA**).
	- Die Kalibrierung mit Eichgewichten überprüfen und bei Bedarf eine Korrektur des angegebenen Gewichts vornehmen (siehe Abschnitt **REALE KALIBRIERUNG (MIT EICHGEWICHT)**).
- Wenn der Analogausgang verwendet wird, die Art des gewünschten Analogausgangs und der Vollausschlagwert einstellen (siehe Abschnitt **ANALOGAUSGANG (NUR WTQ)**).
- Wenn die serielle Kommunikation verwendet wird, die entsprechenden Parameter einstellen (siehe Abschnitt **EINSTELLUNG DER SERIELLEN KOMMUNIKATION**).

### **NUR BASIS-PROGRAMM**

Wenn die Sollwerte verwendet werden, die gewünschten Gewichtswerte und entsprechenden Parameter einstellen (siehe Abschnitte **PROGRAMMIERUNG DER SOLLWERTE (BASIS-Programm)** und **KONFIGURATION DER EIN- UND AUSGÄNGE (BASIS-Programm)**).

# **10 PROGRAMMIERUNG DER SYSTEMPARAMETER**

Auf der Gewichtsanzeige gleichzeitig die Tasten  $\left|\bigtriangleup\right|$  und  $\left|\bigtimes\right|$  drücken, um zur Einstellung der Parameter zu gelangen.

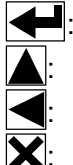

- : Aufruf des Menüs oder Bestätigung der programmierten Daten.
- : Änderung der Ziffer oder des angezeigten Menüeintrags.
- : Auswahl einer neuen Ziffer oder Änderung des angezeigten Menüeintrags.
- : Abbrechen und Zurück zum vorherigen Menü.

# **10.1 THEORETISCHE KALIBRIERUNG**

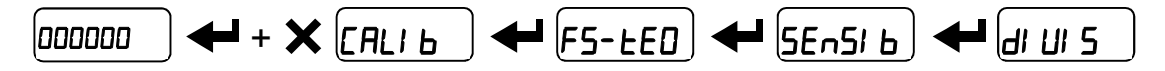

#### **Mit dieser Funktion können die Bemessungsdaten der Wägezelle im Instrument geändert werden.**

Zur theoretischen Kalibrierung die folgenden Parameter nacheinander einstellen:

- Fs-teO (Standard: demo)**:** der **Vollausschlag des Systems** wird durch die Nennlast einer Wägezelle mal der Anzahl der verwendeten Zellen bestimmt. Beispiel: 4 Zellen mit 1000 kg  $\rightarrow$  VOLLAUSSCHLAG = 1000 x 4 = 4000. Das Instrument wird mit dem theoretischen Vollausschlag dEMO, der 10000 entspricht, geliefert. Zum Zurücksetzen auf die Werkseinstellungen den Vollausschlag auf 0 einstellen.
- SensIb (Standard: 2.00000 mV/V): die **Empfindlichkeit** ist ein Bemessungswert der Wägezelle und wird in mV/V ausgedrückt. Den Mittelwert der auf den Wägezellen angegebenen Empfindlichkeit eingeben. Ein Wert zwischen 0.50000 und 7.00000 mV/V kann eingestellt werden. Beispiel für ein System mit 4 Wägezellen mit Empfindlichkeit: 2.00100, 2.00150, 2.00200, 2.00250; der einzustellende Wert ist 2.00175 und er ergibt sich aus der folgenden Berechnung (2.00100 + 2.00150 + 2.00200 + 2.00250) / 4.
- dIuIs**:** der **Zählerschritt** (Auflösung) ist der Mindestwert des Gewichtsanstiegs, der angezeigt werden kann. Er wird vom System automatisch auf Grundlage der erfolgten Kalibrierung berechnet, damit er 1/10000 des Vollausschlags entspricht. Er kann geändert werden und von 0.0001 bis 100 variieren, mit Anstieg x1 x2 x5 x10.

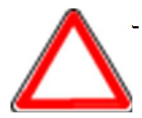

- Durch eine Änderung des theoretischen Vollausschlags oder der Empfindlichkeit wird die reale Kalibrierung annulliert und die theoretische Kalibrierung wird als gültig angenommen.

- Wenn der theoretische Vollausschlag und der neu berechnete Vollausschlag bei der realen Kalibrierung (siehe Abschnitt **REALE KALIBRIERUNG (MIT EICHGEWICHT)**) gleich sind, bedeutet das, dass die derzeit verwendete Kalibrierung die theoretische ist; wenn sie unterschiedlich sind, wird die reale Kalibrierung mit Eichgewicht verwendet.
- Durch Änderung des theoretischen Vollausschlags oder der Empfindlichkeit werden die Systemparameter, die einen Gewichtswert enthalten, als Standartwerte festgelegt (Sollwert, Hysterese usw.).

# **10.1.1 MAXIMALE NENNLAST (BASIS-Programm)**

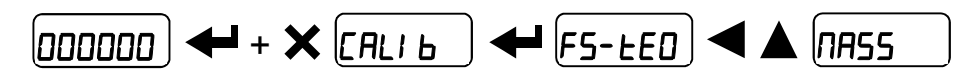

MASS: maximales anzeigbares Gewicht (von 0 bis Vollausschlag; Standard: 0). Wenn das Gewicht diesen Wert von 9 Zählerschritten überschreitet, erscheint <sup>------</sup>. Zur Deaktivierung dieser Funktion 0 einstellen.

# **10.1.2 NULLSTELLUNG DER TARA**

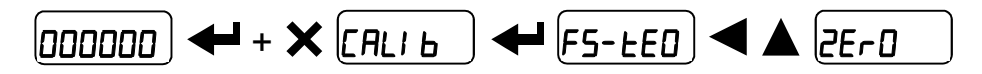

**Dieses Menü wird direkt über die Gewichtsanzeige aufgerufen, indem die Taste 3 Sekunden lang gedrückt wird.**

#### **Diesen Vorgang nach der Einstellung der Daten der THEORETISCHEN KALIBRIERUNG durchführen.**

Diese Funktion wird nach der ersten Installation zur Nullstellung des Gewichts der leeren Anlage verwendet und anschließend zum Ausgleichen der Nullvariationen aufgrund von Produktrückständen. Verfahren:

- Den Schriftzug 2ErD mit **Julie** bestätigen.
- Es erscheint der Gewichtswert, der nullgestellt werden soll. In dieser Phase blinken alle Leds.
- Durch erneutes Bestätigen wird das Gewicht nullgestellt (der Wert wird im permanenten Speicher gespeichert).
- Durch Drücken von  $|\triangle|$  erscheint der vom Instrument nullgestellte Gesamtgewichtswert, der durch die Summe aller vorherigen Nullstellungen bestimmt wird.

**NULLDIAGNOSE**: Wenn die Nulldiagnose aktiviert wurde, kann das Instrument Null-Verteilungen und die mV auf den aktiven Kanälen anzeigen und speichern (siehe Abschnitt **TEST**). Wenn das gespeicherte Gewicht gleich Null ist und alle Kanäle OFF sind, bedeutet dies, dass noch nie eine Nullstellung vorgenommen wurde.

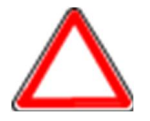

**ACHTUNG:** Die Nulldiagnose wird nur durchgeführt, wenn die Lastverteilung zumindest einmal gespeichert wurde.

Das Verfahren zur Nullstellung der Tara ist wie folgt:

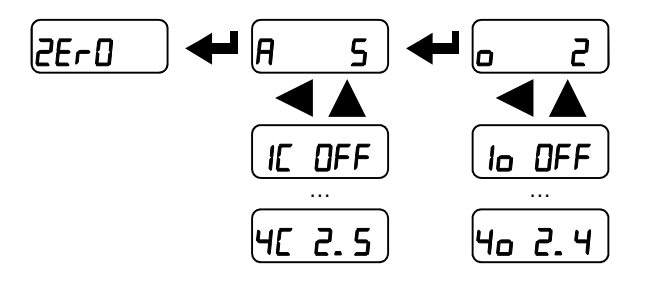

- Den Schriftzug ZErD mit **4** bestätigen.
- Es erscheint der aktuelle Gewichtswert mit dem vorangestellten Buchstaben A.
- Auf  $\Box$  und  $\Box$  drücken, um nacheinander die aktuelle Lastverteilung auf den einzelnen Kanälen ( $IC + 4C$ ) anzuzeigen; auf  $\leftarrow$  drücken, um zur vorherigen Anzeige zurückzukehren.
- Durch Drücken von  $\left| \blacklozenge \right|$  wird das zuletzt auf Null gestellte Gewicht mit dem vorangestelltem Buchstaben o angezeigt**.**
- Auf  $\blacksquare$  und  $\blacksquare$  drücken, um nacheinander die Lastverteilung anzuzeigen, die bei der letzten Nullstellung auf den einzelnen Kanälen ( $\mathbf{r}_0 \div \mathbf{q}_0$ ) gespeichert wurde; auf drücken, um zur vorherigen Anzeige zurückzukehren.
- Durch Drücken von  $\leftarrow$  erscheint der Gewichtswert, der auf Null gestellt werden soll. In dieser Phase blinken alle Leds.
- Durch erneutes Bestätigen wird das Gewicht nullgestellt (der Wert wird im permanenten Speicher gespeichert).
- Durch Drücken von  $\Delta$  erscheint der vom Instrument nullgestellte Gesamtgewichtswert, der durch die Summe aller vorherigen Nullstellungen bestimmt wird.

# **10.1.3 MANUELLE EINGABE DES NULLWERTS**

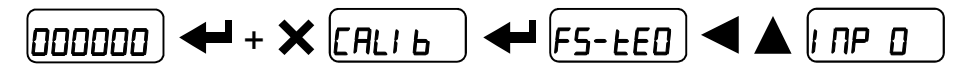

**ACHTUNG:** Dieses Verfahren nur durchführen, wenn es nicht möglich ist, die Nullstellung der Tara der gewogenen Struktur vorzunehmen, z.B. weil ein Produkt enthalten ist, das nicht entladen werden kann. In diesem Parameter den vermutlichen Nullwert einstellen (von - 999999 bis +999999; Standard: 0).

# **10.2 REALE KALIBRIERUNG (MIT EICHGEWICHT)**

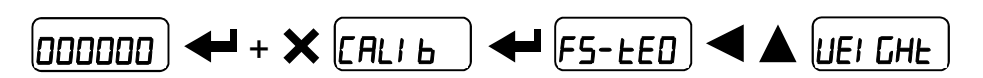

Nachdem die THEORETISCHE KALIBRIERUNG, ENTZERRUNG und NULLSTELLUNG DER TARA durchgeführt wurden, ermöglicht es diese Funktion, die Kalibrierung mit Eichgewichten bekannten Wertes vorzunehmen und bei Bedarf die von den richtigen Werten abweichenden Werte zu korrigieren.

Ein Eichgewicht auf das Wägesystem laden, das **mindestens 50%** der zu wiegenden Höchstmenge entspricht.

Durch Bestätigung des Schriftzugs UEI LHE erscheint (blinkend) der Wert des auf das System geladenen Gewichts. Während dieser Phase sind alle Leds ausgeschaltet. Den angezeigten Wert bei Bedarf mit den Pfeiltasten korrigieren. Bei Bestätigung des neuen Wertes blinken alle Leds. Nach einer weiteren Bestätigung wird wieder der Schriftzug UEI LHE angezeigt und durch mehrmaliges Drücken der Taste  $\mathbf{\times}$  wieder die Gewichtsanzeige aufgerufen.

**Beispiel:** Für ein System mit maximaler Nennlast 1000 kg und Zählerschritt 1 kg stehen zwei Eichgewichte von 500 und 300 kg zur Verfügung. Beide Gewichte auf das System laden und das angezeigte Gewicht auf 800 korrigieren. Das 300-kg-Gewicht entfernen, woraufhin das System 500 anzeigen muss; auch das 500-kg-Gewicht entfernen, woraufhin das System auf Null zurückkehren muss. Wenn dies nicht geschieht, liegt ein mechanisches Problem der Anlage vor, das die Linearität beeinträchtigt.

#### **ACHTUNG: Das mechanische Probleme der Anlage identifizieren und beheben, bevor das Verfahren erneut ausgeführt wird.**

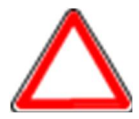

- Wenn der theoretische Vollausschlag und der neu berechnete Vollausschlag bei der realen Kalibrierung gleich sind, bedeutet das, dass die derzeit verwendete Kalibrierung die theoretische ist, wenn sie unterschiedlich sind, wird die reale Kalibrierung mit Eichgewicht verwendet.
- Wenn die durchgeführte Korrektur den vorherigen Vollausschlag um mehr als 20% verändert, werden alle Parameter mit einstellbaren Gewichtswerten auf die Standardwerte zurückgesetzt.

# **MÖGLICHE LINEARISIERUNG AUF HÖCHSTENS 8 PUNKTEN:**

**Die Linearisierung des Gewichts kann durch Wiederholung des oben beschriebenen Vorgangs auf höchstens 8 Punkten erfolgen, indem acht verschiedene Eichgewichte verwendet werden. Der Vorgang wird durch Drücken der Taste X oder nach der Eingabe des achten Wertes beendet;** nun kann die aktuelle Kalibrierung nicht mehr geändert, sondern nur eine neue reale Kalibrierung durchgeführt werden. Um eine neue Kalibrierung durchführen zu können, muss die Gewichtsanzeige aufgerufen werden, um wieder zurück in das Kalibrierungsmenü zu gelangen.

Wird **A** nach der Bestätigung des eingestellten Eichgewichts gedrückt, erscheint der in Bezug auf den Höchstwert des Eichgewichts neu berechnete Vollausschlag, wobei die in der theoretischen Kalibrierung eingestellte Empfindlichkeit der Wägezelle (5En5I b) berücksichtigt wird.

# **10.3 STABILITÄT**

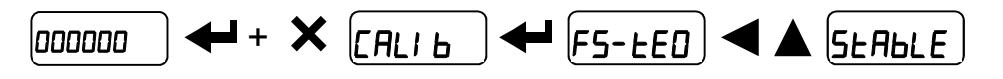

**LYPE: den Modus, in dem das Gewicht als stabil betrachtet wird, auswählen.** 

- ROJED: der Gewichtswert muss für eine längere Zeit oder für die im Parameter El RE bestimmte Zeit innerhalb desselben Zählerschritts bleiben.
- FIDDE I: die Variation des Gewichtswerts muss für eine längere Zeit oder für die im Parameter EI NE bestimmte Zeit kleiner oder gleich wie ein Zählerschritt sein.

El NE: (von 0.1 bis 3.0 s; Standard: 1.0 s): erforderliche Zeit, bis das Gewicht als stabil betrachtet werden kann.

# **10.4 BESTÄTIGUNG UND ÄNDERUNG DER AKTIVEN KANÄLE**

Nach der Kalibrierung und Überprüfung der ordnungsgemäßen Funktion des Systems ist es möglich, die automatisch vom Instrument erkannten Kanäle zu bestätigen. Sollte es bei einem Kabel von einer oder mehreren Wägezellen zu einer versehentlichen Unterbrechung kommen, zeigt das Instrument in diesem Fall den Alarm ErCEL I an.

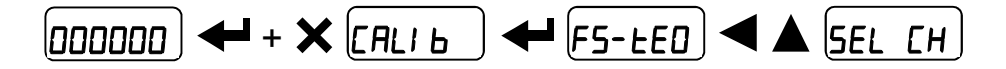

RULD (Standard): bei Aufforderung zur Bestätigung (5UrEP)zum Fortfahren auf  $\left| \right|$  oder zum Abbrechen auf  $\blacktriangleright$  drücken. Das Display zeigt die automatisch die vom Instrument erkannte Anzahl der Kanäle an. Zum Bestätigen und Speichern der aktuellen Auswahl auf drücken oder zum Beenden ohne Änderungen auf  $\vert \blacktriangleright$ .

NAnUAL bei Aufforderung zur Bestätigung (5UrE7) zum Fortfahren auf |← oder zum Abbrechen auf  $\bigtimes$  drücken. Zum Auswählen des Kanals auf  $\bigtriangleup$  oder  $\bigtriangleup$  drücken, mit  $\bigtriangleup$ bestätigen und zur Aktivierung ( $\mathbb{G}_n$ ) bzw. Deaktivierung ( $\mathbb{G}$ FF) auf  $\Box$  oder  $\Box$  drücken; zum Speichern der aktuellen Auswahl und zum Beenden auf  $\blacksquare$  drücken.

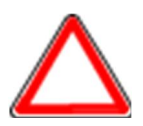

Nach der Änderung ist es notwendig, die Entzerrung, Nullstellung und Kalibrierung mit Eichgewicht zu wiederholen.

# **10.5 ENTZERRUNG**

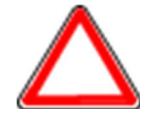

Nach der Entzerrung ist es notwendig, die **NULLSTELLUNG DER TARA** und bei Bedarf die **REALE KALIBRIERUNG** durchzuführen.

# **REALE ENTZERRUNG**

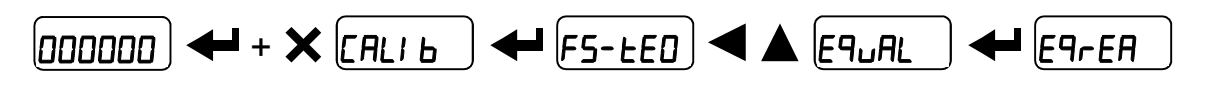

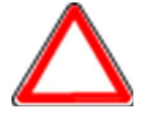

Ein Eichgewicht verwenden, das **mindestens 50%** der Kapazität einer einzelnen Zelle entspricht.

 $E\left\{H\right\}$ L $\left\{G\right\}$ : die Waage entleeren, auf Stabilität warten und mit  $\left|\leftarrow\right|$  bestätigen.

E9uRL I: das Eichgewicht auf Zelle 1 positionieren, auf Stabilität warten und mit  $\blacktriangleleft$ bestätigen.

E9uRL2: das Eichgewicht auf Zelle 2 positionieren, auf Stabilität warten und mit bestätigen.

Den Vorgang bei jeder angeschlossenen Zelle wiederholen.

Wenn die Entzerrung erfolgreich ausgeführt wurde, zeigt das Display URLI d an; zum Beenden mit  $\left| \bigoplus \right|$  bestätigen. Wenn ein Fehler auftritt, zeigt das Display FRI LEd an; mit  $\left| \bigoplus \right|$  bestätigten und den Vorgang wiederholen.

# **THEORETISCHE ENTZERRUNG**

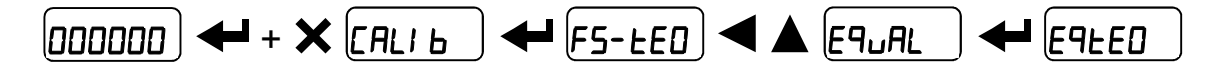

SEnS 1 ÷ SEnS 4: die Empfindlichkeit für jede Zelle einstellen und bei den nicht aktiven Kanälen auf 0 belassen.

# **ENTZERRUNGSFAKTOREN**

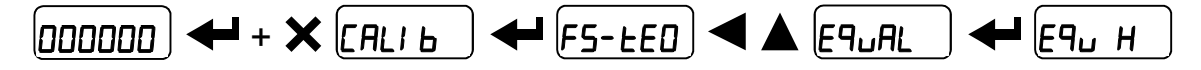

EHH  $1 \div E$ HH 4: zeigt die für jeden aktiven Kanal berechneten Entzerrungsfaktoren an.

# **LÖSCHEN DER ENTZERRUNG**

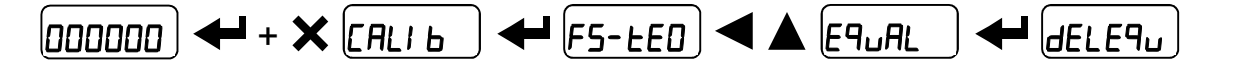

Bei Aufforderung zur Bestätigung (5UrEP) zum Zurücksetzen der Entzerrung auf  $\left|\right|$ drücken oder zum Abbrechen des Befehls auf  $\mathbf{\times}$  drücken.

# **10.6 GEWICHTSFILTER**

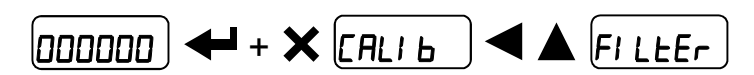

Die Einstellung dieses Parameters ermöglicht eine stabile Gewichtsanzeige. Es gibt zwei Filtertypen:

- **EYPE 0: Standardfilter von Laumas (Standard);**
- EUPE 1: Filter des Bewegungsmittelwerts mit fester Aktualisierung.

#### **Zur Verstärkung des Effekts (stabileres Gewicht) das Filterniveau erhöhen (von 0 bis 9; Standard: 4).**

Verfahren:

- Bei Bestätigung des Schriftzugs FILEE<sub>r</sub> erscheint der aktuell eingestellte Filter.
- Den gewünschten Filtertyp auswählen und bestätigen; der aktuell eingestellte Filter wird angezeigt.
- Das gewünschte Filterniveau auswählen und bestätigen; das Gewicht wird angezeigt und die Stabilität kann versuchsweise überprüft werden.
- Sollte die Stabilität nicht zufriedenstellend sein, den Vorgang wiederholen, bis ein optimales Ergebnis erreicht wird.

Der Filter ermöglicht die Stabilisierung eines Gewichts, dessen Variationen geringer als die "Antwortgeschwindigkeit" sind. Dieser Filter muss in Bezug auf die Anwendungsfunktion und den festgelegten Vollausschlag eingestellt werden.

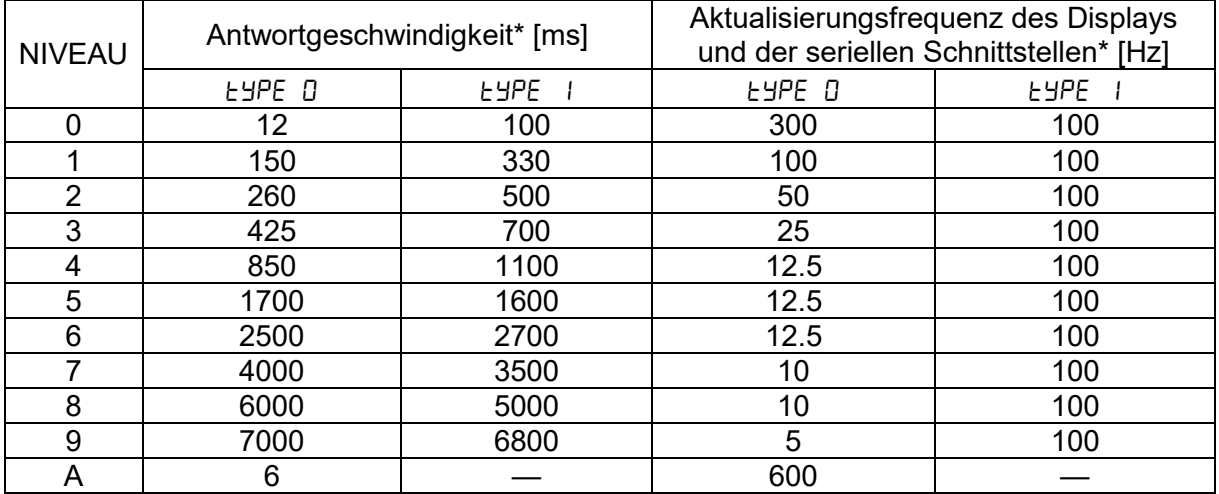

\*Richtwerte

Der Filter "A" kann nur eingestellt werden, wenn das Instrument an eine einzige **Wägezelle angeschlossen ist.**

# **10.6.1 SPITZENABSCHWÄCHUNG**

Wenn das Gewicht stabil ist, beseitigt der Filter zur Spitzenabschwächung eventuelle plötzliche Störungen in der Dauer von höchstens 1 Sekunde. Den Gewichtsfilter mit bestätigen und eine der folgenden Optionen auswählen:

- **RnEPDn:** Spitzenabschwächungsfilter aktiviert (Standard);
- AntPOF: Spitzenabschwächungsfilter deaktiviert.

### **10.7 NULL-PARAMETER**

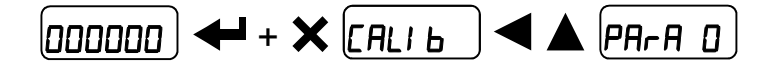

# **10.7.1 EINSTELLUNG DES AUF NULL STELLBAREN GEWICHTS BEI KLEINEN GEWICHTSVARIATIONEN**

0 SET (von 0 bis Vollausschlag; Standard: 300; Dezimalstellen werden berücksichtigt: 300 – 30.0 – 3.00 – 0.300): Dieser Parameter gibt den maximalen Gewichtswert an, der von einem externen Kontakt, über die Tastatur oder durch das Serienprotokoll nullgestellt werden kann.

#### **10.7.2 AUTONULLSTELLUNG BEI EINSCHALTUNG**

 $HUEDD$  (von 0 bis 10% des Vollausschlags; Standard: 0): Wenn das beim Einschalten des Instruments ausgelesene Gewicht niedriger ist, als dieser Parameter, wird das ausgelesene Gewicht nullgestellt. Zur Deaktivierung dieser Funktion 0 einstellen.

# **10.7.3 NULL-NACHFÜHRUNG**

 $E$ -RC 0 (von 1 bis 5, Standard:  $nD$ -E). Wenn das Gewicht stabil ist und sich nach einer Sekunde um eine Zahl mit einem kleineren oder gleichen Zählerschritt wie dem in diesem Parameter festgelegten Zählerschritt von Null entfernt, wird das Gewicht nullgestellt. Zur Deaktivierung dieser Funktion nung einstellen.

**Beispiel:** wenn der Parameter dI UI 5 auf 5 eingestellt ist und  $\text{Lr}\text{-R}$  D auf 2 eingestellt ist, wird das Gewicht bei Variationen von kleiner oder gleich 10 (dl UI 5 x tr RE 0) automatisch nullgestellt.

# **10.8 EINSTELLUNG DER MAßEINHEITEN**

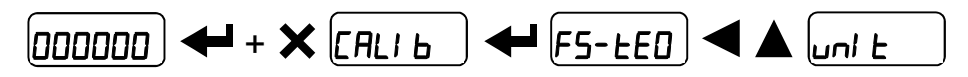

Die verfügbaren Maßeinheiten sind:

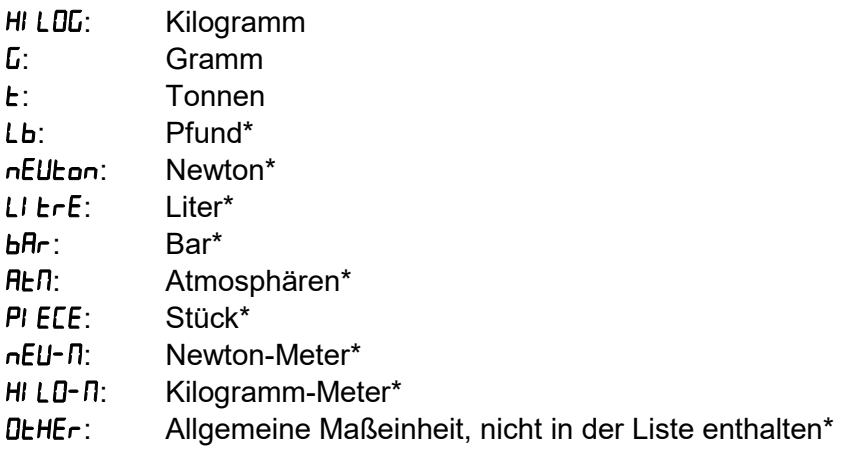

Wenn der Druck aktiviert ist, wird das Symbol für die ausgewählte Einheit nach dem Messwert ausgedruckt.

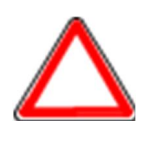

Bei den mit \* gekennzeichneten Maßeinheiten ist es möglich, auch den Anzeigefaktor (Parameter COEFF, siehe entsprechenden Abschnitt) anzuzeigen. Wenn der Anzeigefaktor verwendet werden soll, muss er über den Feldbus oder durch Schließen des Eingangs COEFF aktiviert werden (siehe Abschnitt **KONFIGURATION DER EIN- UND AUSGÄNGE (BASIS-Programm)**).

### **10.8.1 ANZEIGEFAKTOR (BASIS-Programm)**

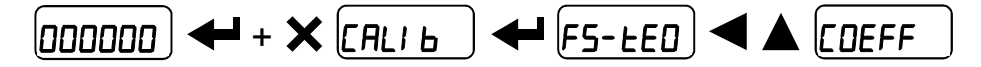

Bei Einstellung des Faktors CDEFF wird die Anzeige auf dem Display in Bezug auf diesen Wert geändert.

Wenn einer der Eingänge auf den Modus COEFF eingestellt ist (siehe Abschnitt **KONFIGURATION DER EIN- UND AUSGÄNGE (BASIS-Programm)**), wird bei geschlossenem Eingang der in Bezug auf den Faktor LDEFF geänderte Wert angezeigt. Bei offenem Eingang wird zur normalen Gewichtsanzeige zurückgekehrt. Der Anzeigefaktor kann auch über den Feldbus aktiviert werden.

COeff: (max einstellbarer Wert: 99.9999; Standard: 1.0000) ändert die Bedeutung je nach dem in VNIT eingestellten Wert, d. h. je nach der ausgewählten Maßeinheit (siehe Abschnitt **EINSTELLUNG DER MAßEINHEITEN**).

Ausgewählte Maßeinheit:

Lb: Pfund; der in COEFF eingestellte Wert wird mit dem derzeit angezeigten Gewichtswert multipliziert;

nEUton: Newton; der in LOEFF eingestellte Wert wird mit dem derzeit angezeigten Gewichtswert multipliziert;

LI  $k$ -E: Liter; in COEFF das spezifische Gewicht in kg/l angeben; es wird davon ausgegangen, dass das System in kg kalibriert wurde;

Bar: Bar; der in COeff eingestellte Wert wird mit dem derzeit angezeigten Gewichtswert multipliziert;

REN: Atmosphäre; der in EDEFF eingestellte Wert wird mit dem derzeit angezeigten Gewichtswert multipliziert;

PIECE: Stücke; in COEFF das Gewicht eines Stücks einstellen;

 $nEU-R$ : Newton-Meter; der in CDEFF eingestellte Wert wird mit dem derzeit angezeigten Gewichtswert multipliziert;

HILO-N: Kilogramm; der in COEFF eingestellte Wert wird mit dem derzeit angezeigten Gewichtswert multipliziert;

**DEHE<sub>F</sub>:** allgemeine Maßeinheit, die nicht in der Liste enthalten ist; der in COEFF eingestellte Wert wird mit dem derzeit angezeigten Gewichtswert multipliziert;

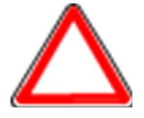

**ACHTUNG:** alle anderen Einstellungen (Sollwert, Hysterese, Kalibrierung...) werden weiterhin im Gewichtswert ausgedrückt. Wenn sie in die neue Maßeinheit umgewandelt werden sollen, muss einer der folgenden Vorgänge durchgeführt werden, um die Kalibrierung des Systems zu ändern.

Der Parameter LDEFF muss auf 1.0000 eingestellt bleiben.

#### **ÄNDERUNG DER THEORETISCHEN KALIBRIERUNG FÜR ANDERE MAßEINHEITEN**

Im Parameter F5-EED den Wert des VOLLAUSSCHLAGS geteilt durch den Umwandlungsfaktor von kg zur neuen Maßeinheit einstellen. Beispiel: die 4 Wägezellen mit 1000 kg werden unter einer Waage für Olivenöl positioniert, das ein spezifisches Gewicht von 0.916 kg/l hat. Durch Einstellen von VOLLAUSSCHLAG = (4 x 1000) / 0.916 = 4367 arbeitet das System in Litern Olivenöl. Wenn außerdem der Parameter  $\mathsf{U}_{\mathsf{P}}$  is  $\mathsf{E}$  E eingestellt wird (siehe Abschnitt **EINSTELLUNG DER MAßEINHEITEN**) zeigt das System das Symbol "l" anstatt von "kg" an und druckt dieses auch aus.

#### **ÄNDERUNG DER REALEN KALIBRIERUNG FÜR ANDERE MAßEINHEITEN**

Eine bekannte Litermenge des Produkts auf die Waage laden (die zumindest 50% der zu wiegenden Höchstmenge entspricht) und im Parameter UEI LHE den Wert des geladenen Produkts in Litern angeben. Wenn außerdem der Parameter  $U_{\Gamma}$  is  $= L$  is regiong estellt wird (siehe Abschnitt **EINSTELLUNG DER MAßEINHEITEN)** zeigt das System das Symbol "I" anstatt von "kg" an und druckt dieses auch aus.

# **10.9 KONFIGURATION DER EIN- UND AUSGÄNGE (BASIS-Programm)**

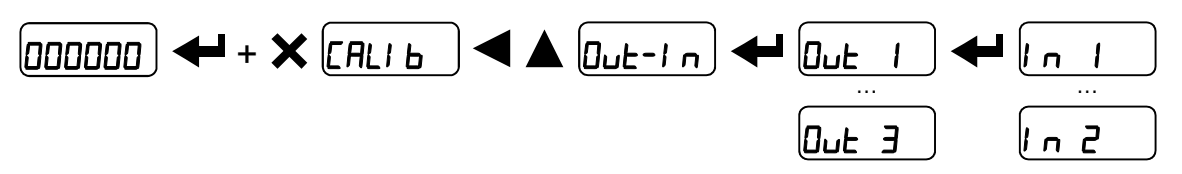

### **AUSGÄNGE**

Standardmäßig sind die Ausgänge folgend eingestellt: DPEn / 5EE / GrOSS / POSnEG / OFF.

#### **Mögliche Funktionsweisen:**

- OPEN **(Schließer)**: das Relais ist entregt und der Kontakt ist offen, wenn das Gewicht unter dem eingestellten Sollwert liegt; er schließt, wenn das Gewicht gleich wie der eingestellte Sollwert bzw. größer ist.
- CLOSE **(Öffner)**: das Relais ist erregt und der Kontakt ist geschlossen, wenn das Gewicht unter dem eingestellten Sollwert liegt; er öffnet, wenn das Gewicht gleich wie der eingestellte Sollwert bzw. größer ist.
- 5EE: der Kontakt wechselt seinen Zustand in Bezug auf den für die Sollwerte spezifizierten Wert (siehe Abschnitt **PROGRAMMIERUNG DER SOLLWERTE (BASIS-Programm)**).
- PLC: der Kontakt schaltet nicht auf Grundlage des Gewichts um, sondern wird durch die Befehle des Protokolls ferngesteuert.
- 5<sup>ERbLE:</sup> die Umschaltung des Relais erfolgt, wenn das Gewicht stabil ist.
- RLArD: die Umschaltung des Relais erfolgt, wenn einer der folgenden Alarme aktiviert wird: ErCEL, ErCELr, ErCEL I, Er OL, Er Ad, <sup>------</sup>, Er OF; die Funktionsweise wird auf CLOSE (Öffner) forciert.
- CHOL: die Umschaltung des Relais erfolgt, wenn einer der folgenden Zustände eintritt:
	- der Wert des Bruttogewichts auf dem einzelnen Kanal ist größer als der Wert des Parameters [H5EE;
	- der Wert des vom System erfassten Bruttogewichts ist größer als der in den Sollwerten spezifizierte Wert.

Wenn die Funktionsweise 5EL ausgewählt wird, sind auch die folgenden Optionen aktiv:

- GrOSS: der Kontakt ändert seinen Zustand auf Grundlage des Bruttogewichtswerts.
- nEt: der Kontakt ändert seinen Zustand auf Grundlage des Nettogewichtswerts (wenn die Netto-Funktion nicht aktiviert ist, ändert der Kontakt seinen Zustand auf Grundlage des Bruttogewichts).
- POS<sub>nEC</sub>: die Umschaltung des Relais erfolgt bei positivem sowie negativem Gewichtswert.
- PD5: die Umschaltung des Relais erfolgt nur bei positivem Gewichtswert.
- neG: die Umschaltung des Relais erfolgt nur bei negativem Gewichtswert.

Durch Bestätigung mit  $\left| \blacklozenge \right|$  ist es möglich, die Funktion der Sollwerte für den Wert 0 auszuwählen:

- DFF: die Umschaltung des Relais erfolgt nicht, wenn der Sollwert 0 lautet.
- On:
	- Sollwert = 0 und Umschaltung =  $P\overline{B}$  Eq. die Umschaltung des Relais erfolgt, wenn das Gewicht 0 beträgt; das Relais schaltet erneut um, wenn das Gewicht nicht Null beträgt, wobei die Hysterese berücksichtigt wird (sowohl für positives wie negatives Gewicht).
	- Sollwert = 0 und Umschaltung =  $P05$ : die Umschaltung des Relais erfolgt, wenn das Gewicht größer oder gleich 0 ist; das Relais schaltet erneut um, wenn die Werte unter 0 liegen, wobei die Hysterese berücksichtigt wird.
	- Sollwert = 0 und Umschaltung =  $nE$ G: die Umschaltung des Relais erfolgt, wenn das Gewicht kleiner oder gleich 0 ist; das Relais schaltet erneut um, wenn die Werte über 0 liegen, wobei die Hysterese berücksichtigt wird.

# **EINGÄNGE**

Standard: Eingang  $1 = 2E - D$  Eingang  $2 = -E - LD$ 

### **Mögliche Funktionsweisen:**

- nE-LD (NETTO/BRUTTO): wird dieser Eingang höchstens eine Sekunde lang geschlossen, erfolgt eine HALBAUTOMATISCHE TARA und das Display zeigt das Nettogewicht an. Zum Zurückkehren auf die Anzeige des Bruttogewichts den Eingang 3 Sekunden lang geschlossen halten.
- ZERO: wird der Eingang höchstens eine Sekunde lang geschlossen, erfolgt die Nullstellung (siehe Abschnitt **HALBAUTOMATISCHE NULLSTELLUNG (NULLSTELLUNG BEI KLEINEN GEWICHTSVARIATIONEN)**).
- PERH: wird dieser Eingang geschlossen gehalten, bleibt der maximale Wert des erreichten Gewichts angezeigt. Wird er geöffnet, erscheint die Anzeige des aktuellen Gewichts.
- PLE: Wird der Eingang geschlossen und erfolgen keine Handlungen, kann der Zustand des Eingangs dennoch über das Kommunikationsprotokoll per Fernzugriff erfasst werden.
- COntIn: wird der Eingang höchstens eine Sekunde lang geschlossen, erfolgt die kontinuierliche Übertragung des Gewichts zur seriellen Schnittstelle nur einmal über das kontinuierliche Schellübertragungsprotokoll (nur wenn *COntIn* im Eintrag serIaL **eingestellt wurde)**.
- COEFF: wird der Eingang geschlossen, erfolgt die Gewichtsanzeige auf Grundlage des eingestellten Faktors (siehe Einstellung für Maßeinheit und Faktor), andernfalls wird das Gewicht angezeigt.
- Prl ntr: wird der Eingang geschlossen, werden die Daten zum Druck gesendet, wenn im Kommunikationsprotokoll einer der beiden seriellen Schnittstellen der Parameter PrIntr eingestellt ist.

# **10.10HALBAUTOMATISCHE TARA (NETTO/BRUTTO)**

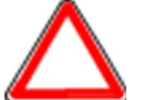

# **DER VORGANG DER HALBAUTOMATISCHEN TARA GEHT BEI AUSSCHALTEN DES INSTRUMENTS VERLOREN.**

Um einen Netto-Vorgang durchzuführen (HALBAUTOMATISCHE TARA), den Eingang NETTO/BRUTTO schließen oder mindestens 3 Sekunden lang die Taste drücken. Das Instrument zeigt das (soeben nullgestellte) Nettogewicht an und die Led NET erscheint. Zum Zurückkehren auf die Anzeige des Bruttogewichts den Eingang NETTO/BRUTTO 3

Sekunden lang geschlossen halten oder 3 Sekunden lang auf **d**rücken. Dieser Vorgang kann vom Bediener mehrmals durchgeführt werden, um die Ladung von mehreren Produkte zu ermöglichen.

#### Beispiel:

Den Behälter auf die Waage stellen; das Display zeigt das Gewicht des Behälters an. Auf drücken; das Display zeigt das Nettogewicht mit Null an. Produkt in den Behälter füllen; das Display zeigt das Gewicht des Produkts an. Dieser Vorgang kann mehrmals wiederholt werden.

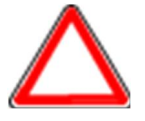

**Während der Anzeige des Nettogewichts die Taste gedrückt halten, um gleichzeitig das Bruttogewicht anzuzeigen. Bei Loslassen der Taste wird wieder das Nettogewicht angezeigt.**

**Der Vorgang der halbautomatischen Tara ist nicht erlaubt, wenn das Bruttogewicht Null beträgt (das Display zeigt** InZErO **an).**

# **10.11FESTGELEGTE TARA (SUBTRAKTIVE TARAEINRICHTUNG)**

$$
\boxed{000000} \leftrightarrow + \blacktriangleleft \boxed{P - E R - E}
$$

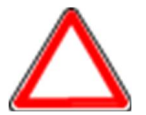

**Es ist möglich, manuell einen festgelegten Tarawert einzugeben, der von den Angaben der Anzeige subtrahiert wird, sofern die Bedingung** P-tArE **≤ Nennlast gegeben ist.**

Standardmäßig zeigt das Instrument den letzten eingestellten Wert der festgelegten Tara an: um diesen zu übernehmen, auf  $\Box$  und dann auf  $\Box$  drücken.

Wenn nach der Einstellung des Tarawerts wieder die Gewichtsanzeige aufgerufen wird, zeigt das Display das Nettogewicht an (wobei der eingestellte Tarawert subtrahiert wurde) und die Led NET leuchtet auf, um das Vorliegen einer festgelegten Tara anzuzeigen. Um die

festgelegte Tara zu nullzustellen und wieder das Bruttogewicht anzuzeigen. 13 Sekunden lang gedrückt halten oder ggf. den Eingang NETTO/BRUTTO 3 Sekunden lang geschlossen halten. Der festgelegte Tarawert wird nullgestellt. Die Led NET erlischt beim Zurückkehren auf die Anzeige des Bruttogewichts.

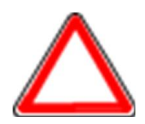

Während der Anzeige des Nettogewichts die Taste | | gedrückt halten, um gleichzeitig das Bruttogewicht anzuzeigen. Bei Loslassen der Taste wird wieder das Nettogewicht angezeigt.

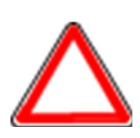

**WENN EINE HALBAUTOMATISCHE TARA (NETTO) EINGEGEBEN WURDE, IST ES NICHT MÖGLICH, DIE FUNKTION ZUR EINGABE EINER FESTGELEGTEN TARA AUFZURUFEN. WENN HINGEGEN EINE FESTGELEGTE TARA EINGEGEBEN WURDE, IST ES DENNOCH MÖGLICH, DIE FUNKTION DER HALBAUTOMATISCHEN TARA (NETTO) AUFZURUFEN UND DIE BEIDEN UNTERSCHIEDLICHEN TARAARTEN WERDEN ZUSAMMENGEZÄHLT.**

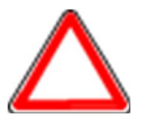

**ALLE FUNKTIONEN DER HALBAUTOMATISCHEN TARA (NETTO) UND DER FESTGELEGTEN TARA GEHEN BEI AUSSCHALTEN DES INSTRUMENTS VERLOREN.**

# **10.12HALBAUTOMATISCHE NULLSTELLUNG (NULLSTELLUNG BEI KLEINEN GEWICHTSVARIATIONEN)**

Den Eingang der HALBAUTOMATISCHEN NULLSTELLUNG schließen; das Gewicht wird nullgestellt. Oder die Taste  $\vert\bm{\times}\vert$ mindestens 3 Sekunden lang gedrückt halten; SED-EP erscheint 3 Sekunden lang; auf  $\leftarrow$  drücken, um das Gewicht nullzustellen.

Die Funktion ist nur erlaubt, wenn das Gewicht unter der im Eintrag D 5EE festgelegten Menge liegt (siehe Abschnitt **EINSTELLUNG DES AUF NULL STELLBAREN GEWICHTS BEI KLEINEN GEWICHTSVARIATIONEN**); andernfalls (höheres Gewicht) erscheint  $E^{2}$ <sup>----</sup> und das Gewicht wird nicht nullgestellt.

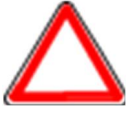

Die Nullstellung geht beim Ausschalten des Instruments verloren.

# **10.13SPITZE (BASIS-Programm)**

**Indem der Eingang der SPITZE geschlossen gehalten bzw. die Funktion über den Feldbus aktiviert wird, bleibt der Höchstwert des erreichten Gewichts angezeigt. Durch Öffnen des Eingangs oder Deaktivierung der Funktion über den Feldbus wird das aktuelle Gewicht angezeigt.**

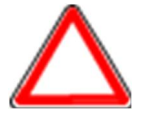

Wenn dieser Eingang verwendet werden soll, um eine Spitze der plötzlichen Variationen anzuzeigen, den GEWICHTSFILTER auf 0 einstellen.

# **10.14ANALOGAUSGANG (NUR WTQ)**

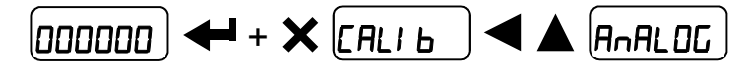

- TYPE: Auswahl des Analogausgangstyps (4÷20 mA, 0÷20 mA, 0÷10 V, 0÷5 V, ±10 V, ±5 V; Standard: 4÷20 mA).

Für den Ausgang ±10 V und ±5 V muss ein Lötjumper geschlossen werden:

- das Instrument öffnen;
- · auf der Leiterplatte den Lötjumper suchen, der auf dem folgenden Foto markiert ist:

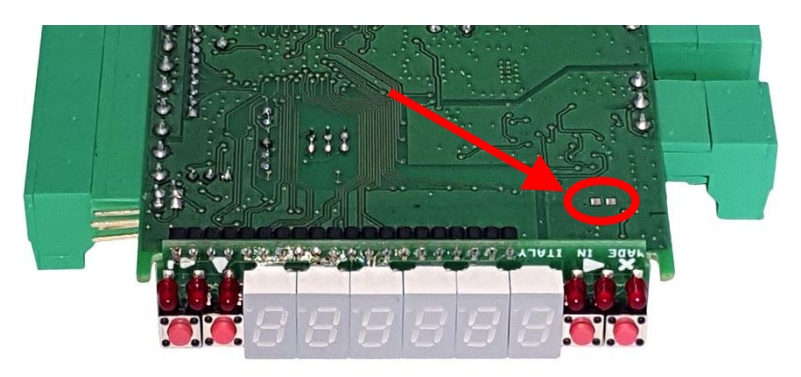

- den Jumper schließen, indem die Lötaugen mit einem Tropfen Zinn kurzgeschlossen werden.
- RODE: Auswahl des Gewichts gefolgt vom Analogausgang: brutto (G-O55) oder netto (REE). Wenn die Netto-Funktion nicht aktiviert ist, variiert der Analogausgang auf Grundlage des Bruttogewichts.
- ANA 0: den Gewichtswert einstellen, für den der Mindestwert des Analogausgangs gelten soll.

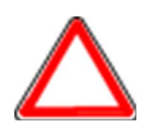

Nur dann einen anderen Wert als Null einstellen, wenn der Bereich des Analogausgangs begrenzt werden soll. Beispiel: Wenn für einen Vollausschlag von 10000 kg bei 5000 kg das Signal 4 mA und bei 10000 kg das Signal 20 mA gewünscht werden, ist in diesem Fall 5000 kg anstatt Null einzustellen.

R<sub>n</sub>R F5: den Gewichtswert einstellen, für den der Höchstwert des Analogausgangs gelten soll; er muss dem im Programm der SPS eingestellten Wert entsprechen (Standard: Vollausschlag der Kalibrierung). Beispiel: Wenn ein Ausgang mit 4÷20 mA verwendet wird und im SPS-Programm 20 mA = 8000 kg gewünscht werden, ist der Parameter auf 8000 einzustellen.

- LD- D: Korrektur des Analogausgangs auf Null: bei Bedarf kann der Analogausgang geändert werden, wodurch es der SPS ermöglicht wird, 0 anzugeben. Auf der letzten Ziffer von links kann das Zeichen "-" eingegeben werden. Beispiel: Wenn ein Ausgang mit 4÷20 mA verwendet wird und die SPS oder der Tester mit dem Analogausgang im Minimum 4.1 mA ausliest, den Parameter auf 3.9 einstellen, um auf der SPS oder dem Tester 4.0 zu erhalten.
- LD<sub>r</sub> F5: Korrektur des Analogausgangs auf Vollausschlag: bei Bedarf kann der Analogausgang geändert werden, wodurch es der SPS ermöglicht wird, den im Parameter  $A<sub>n</sub>A F<sub>5</sub>$  eingestellten Wert anzugeben. Beispiel: Wenn ein Ausgang mit 4÷20 mA verwendet wird und die SPS oder der Tester mit dem Analogausgang im Vollausschlag 19.9 mA ausliest, den Parameter auf 20.1 einstellen, um auf der SPS oder dem Tester 20.0 zu erhalten.

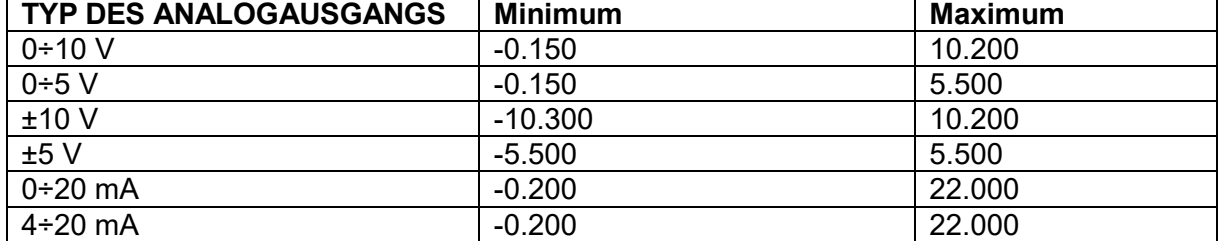

# **Einstellbare Mindest- und Höchstwerte für die Korrekturen von Null und Vollausschlag**:

**Anm.:** Der Analogausgang kann auch in invertierter Form verwendet werden, d. h. das eingestellte Gewicht, das dem analogen Null entspricht (AnA D), kann höher sein als das für den analogen Vollausschlag eingestellte Gewicht (Ana F5). Der Analogausgang steigt an bis zum Vollausschlag, während sich das Gewicht verringert, der Analogausgang verringert sich, während das Gewicht ansteigt.

Beispiel:

ANA 0 **= 10000** ANA FS **= 0 Analogausgang 0÷10 V**

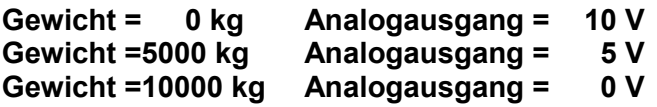

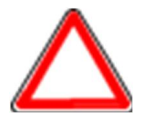

Alle Analogausgänge des Instruments sind vom Typ AKTIV und SINGLE ENDED und können daher nur an Emfpängervorrichtungen des Typs PASSIV angeschlossen werden. Die zulässige Mindestlast für die unter Spannung stehenden Ausgänge beträgt 10 kOhm, die zulässige Höchstlast für die unter Strom stehenden Ausgänge beträgt 300 Ohm.

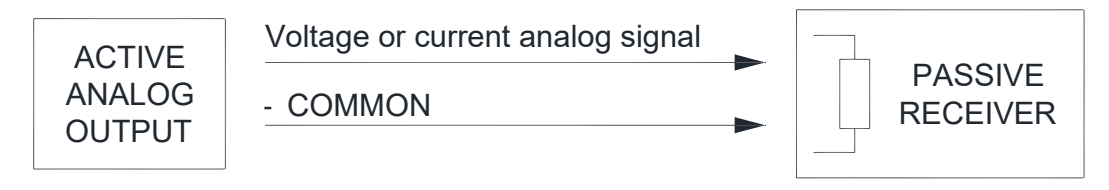

# **10.15EINSTELLUNG DER SERIELLEN KOMMUNIKATION**

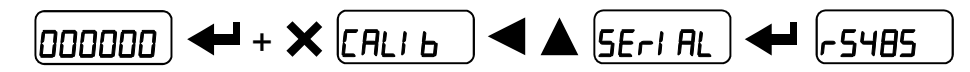

- nDnE: deaktiviert jede Art von Kommunikation (Standard).
- RodbUS: MODBUS-RTU-Protokoll; mögliche Adressen: von 1 bis 99 (siehe Handbuch Kommunikationsprotokolle).
- ASCII: bidirektionales ASCII-Protokoll; mögliche Adressen: von 1 bis 99 (siehe Handbuch Kommunikationsprotokolle).
	- MODU60
	- $MA$  $H$
- LDntl n: kontinuierliches Gewichtsübertragungsprotokoll (siehe Handbuch Kommunikationsprotokolle), mit über den Eintrag HErEZ einstellbarer Übertragungsfrequenz (von 10 bis 300).
	- $\Pi$ Dd E (einstellen:  $P$ RrIEY = nDnE, SEDP = 1).
	- $\Pi$ Od td (einstellen: PRrIty = nOnE, StOP = 1).
- RIP: kontinuierliches Gewichtsübertragungsprotokoll mit Fernanzeigen der Serie RIP5/20/60, RIP50SHA, RIPLED; auf den Fernanzeigen erscheint je nach Einstellung der Fernanzeige das Netto- oder Bruttogewicht (einstellen:  $b$ RUd = 9600, PR $\cdot$ I ty =  $\neg$ D $\neg$ E,  $SEDP = 1$ ).
- Hdrl P: kontinuierliches Gewichtsübertragungsprotokoll mit Fernanzeigen der Serie RIP6100, RIP675, RIP6125C; auf den Fernanzeigen erscheint je nach Einstellung der Fernanzeige das Netto- oder Bruttogewicht (einstellen:  $b$ AUd = 9600, PA-I  $b$  =  $nDnE$ .  $SEDP = 1$ ).
- Hdrl Pn: kontinuierliches Gewichtsübertragungsprotokoll mit Fernanzeigen der Serie RIP6100, RIP675, RIP6125C (einstellen:  $b$ RUd = 9600, PRrI  $EY = nDnE$ , SEOP = 1). Bei Einstellung der Fernanzeige auf das Bruttogewicht:
	- wenn das Instrument das Bruttogewicht anzeigt, erscheint auf der Fernanzeige das Bruttogewicht.
	- wenn das Instrument das Nettogewicht anzeigt, erscheint auf der Fernanzeige das Nettogewicht abwechselnd mit dem Schriftzug nEE.
- Printr: Drucker.
- InCL: Kommunikationsprotokoll mit Inklinometer (siehe Handbuch Inklinometer).
	- **bRUd: Übertragungsgeschwindigkeit (2400, 4800, 9600, 19200, 38400, 115200;** Standard: 9600).
	- Rddr: Adresse des Instruments (von 1 bis 99; Standard: 1).

- HErEZ: Maximale Übertragungsfrequenz  $(10 - 20 - 30 - 40 - 50 - 60 - 70 - 80 - 100 200 - 300$ ; Standard: 10); ist einzustellen, wenn das Übertragungsprotokoll [DnEl n] ausgewählt wird.

Maximal einstellbare Frequenz (HErLZ):

- 20 Hz mit Baudrate Minimum 2400 Baud.
- 40 Hz mit Baudrate Minimum 4800 Baud.
- 80 Hz mit Baudrate Minimum 9600 Baud.
- 100 Hz mit Baudrate Minimum 19200 Baud.
- 200 Hz mit Baudrate Minimum 38400 Baud.
- 300 Hz mit Baudrate Minimum 38400 Baud.
- DELAY: Verzögerungszeit in Millisekunden, die das Instrument verstreichen lässt, bevor eine Antwort gesendet wird (von 0 bis 200 ms; Standard: 0).
- $P$ *R<sub>r</sub>* $I$  $H$ <sup> $T$ </sup>
	- nDnE: keine Parität (Standard).
	- EUEn: gleiche Parität.
	- Ddd: ungleiche Parität.
- **5EDP:** Stoppbit  $(1 2; Standard: 1)$ .
- 5t bl t: Stabilitätszeichen (YES  $nD$ ; Standard:  $nD$ ); ist einzustellen, wenn das Übertragungsprotokoll  $LDnH \nightharpoonup$  im Modus  $NDH$  **E** ausgewählt wird (siehe Abschnitt **KONTINUIERLICHES SCHNELLÜBERTRAGUNGSPROTOKOLL** im Handbuch Kommunikationsprotokolle).
- nCDPY: Anzahl der Kopien (1 9; Standard: 1).
- ENPLY: Anzahl der Leerzeilen zwischen einem Druck und dem nächsten.
- $HE H dE \cdot$ : Druck der mit dem PC personalisierten Anschrift ( $HES nD$ ; Standard:  $nD$ ).
- P<sub>rt</sub> Modes angeschlossenen Druckers:
	- P190
	- SEAUP
	- **SEAUE**

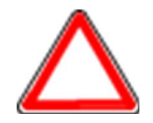

**Um weiter Informationen über die Protokolle und Kommunikationsmethoden zu erhalten, kann das entsprechende Handbuch beim technischen Kundendienst angefordert werden.**

# **10.15.1 SERIELLER ANSCHLUSS RS485**

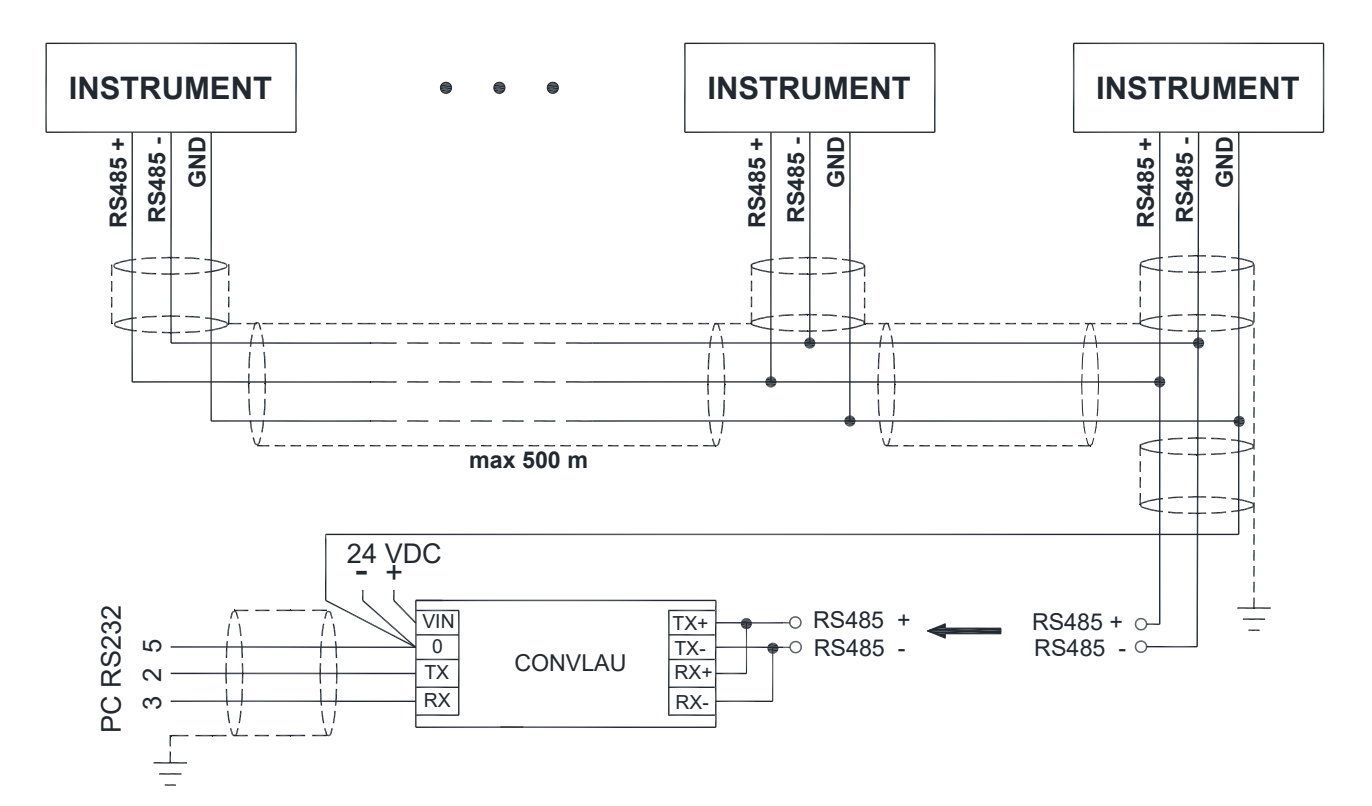

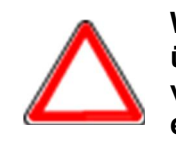

**Wenn das Netz RS485 eine Länge von 100 Metern überschreitet oder Baudraten von mehr als 9600 verwendet, sind zwei Endwiderstände den Extremitäten erforderlich: die beiden in der Abbildung angegebenen Jumper an den am weitesten entfernten Instrumenten schließen. Sollten verschiedene Instrumente oder Konverter vorhanden sein, auf die einzelnen Handbücher Bezug nehmen, um die Notwendigkeit eines Anschlusses der genannten Widerstände zu überprüfen.**

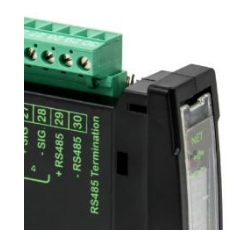

# **10.15.2 DIREKTVERBINDUNG ZWISCHEN RS485 UND RS232 OHNE KONVERTER**

Da ein zweidrahtiger RS485-Ausgang direkt für einen RS232-Eingang eines PCs oder einer Fernanzeige oder eines Druckers verwendet werden kann, ist es folgendermaßen möglich, eine Verbindung des Instruments mit einer RS232-Schnittstelle herzustellen:

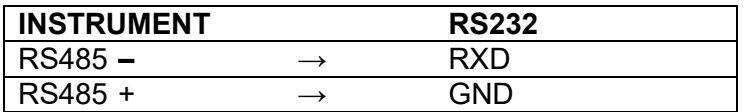

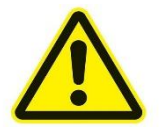

**Diese Verbindungsart ermöglicht nur die Verwendung EINES EINZIGEN Instruments im Modus UNIDIREKTIONAL.**

# **10.16AUTOMATISCHE DIAGNOSE DER LASTVERTEILUNG**

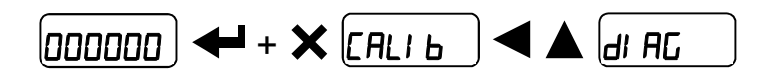

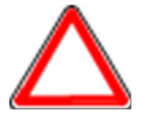

Diese Funktion nur bei Systemen verwenden, bei denen die Lastverteilung bei der Änderung des Gewichts wiederholbar ist (z.B.: Wägung von Flüssigkeiten).

- AUT (YES/NO; Standard: nO): aktiviert die Lastdiagnose.
- 5EREUS: zeigt den Status der aktiven Kanäle an (Gewicht, Lastprozentsatz auf jedem Kanal, aktivierte und/oder in einem Fehlerzustand befindliche Kanäle).
- REN<sub>r</sub>IP: zeigt die gespeicherten Lastverteilungen an (Gewicht, Lastprozentsatz auf jedem Kanal, Anzahl der gespeicherten Verteilungen).
- dELEE: löscht die gespeicherten Lastverteilungen; bei Aufforderung zur Bestätigung (5U-EP) zum Fortfahren auf  $\blacktriangleleft$  drücken oder zum Abbrechen auf  $\blacktriangledown$  drücken.
- Er5EL (Standard: 5.0): Differenz zwischen dem aktuellen und dem gespeicherten Prozentsatz, nach dem der Alarm ErdI RL aktiviert wird.
- AUL D (YES/nD; Standard: nD): aktiviert die Nulldiagnose.
- Er5EED (Standard: 5.0): Differenz zwischen dem aktuellen und dem gespeicherten Prozentsatz, nach dem der Alarm ErdI RL aktiviert wird.
- CMP 0: zeigt die Lastverteilung des aktuellen Nullwerts und jene, die zuvor gespeichert wurde, an (Gewicht, Lastprozentzsatz auf jedem Kanal).

Lastdiagnose: das Instrument berechnet, im stabilen Zustand, den Prozentsatz der Last auf jedem Kanal und speichert diesen. Wenn der Lastprozentsatz während der normalen Verwendung größer als der im Parameter ErSEt eingestellte Wert ist, zeigt das Display den Alarm ErdI RG abwechselnd mit dem Gewicht an; der Alarm bleibt auch aktiv, wenn das Instrument ausgeschaltet wird: zum Nullstellen auf  $\left| \right|$  drücken.

Nulldiagnose: wenn die Nullstellung im CRLI b erfolgt, berechnet das Instrument den Prozentsatz der Last auf jedem Kanal; die Nulldiagnose wird nur durchgeführt, wenn die Lastverteilung zumindest einmal gespeichert wurde (siehe Abschnitt **NULLSTELLUNG DER TARA**).

Wenn der Lastprozentsatz bei dem entladenen System größer als der im Parameter Er-5EED eingestellte Wert ist, zeigt das Display den Alarm Erdl FLG abwechselnd mit dem Gewicht an: der Alarm bleibt auch aktiv, wenn das Instrument ausgeschaltet wird; zum Nullstellen auf drücken.

Anzeige der aktuellen Lastverteilung:

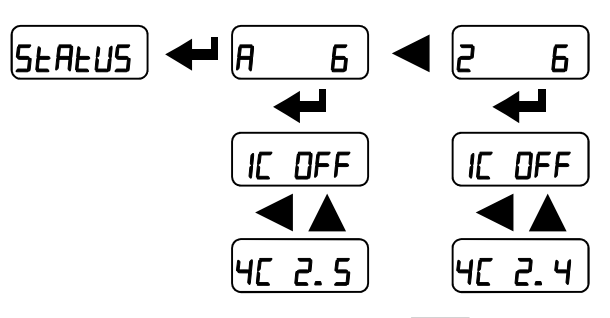

- Den Schriftzug Status mit **4** bestätigen.
- Es erscheint der aktuelle Gewichtswert mit dem vorangestellten Buchstaben A.
- Auf  $\left| \right|$  und dann auf  $\left| \right|$  drücken, um nacheinander die aktuelle Lastverteilung (einschließlich der Nullstellungskomponente) auf den einzelnen Kanälen (1C ÷ 4C) anzuzeigen; auf  $\blacktriangleright$  drücken, um zur vorherigen Anzeige zurückzukehren.
- Durch Drücken von  $\leq$  wird der aktuelle Gewichtswert mit dem vorangestelltem Buchstaben 2 angezeigt.
- Auf  $\leftarrow$  und dann auf  $\leftarrow$  drücken, um nacheinander die aktuelle Lastverteilung (ohne die Nullstellungskomponente) auf den einzelnen Kanälen ( $\mathbf{E} \div \mathbf{H}$ ) anzuzeigen; auf  $|\mathbf{X}|$ drücken, um zur vorherigen Anzeige zurückzukehren.

### **10.17TEST**

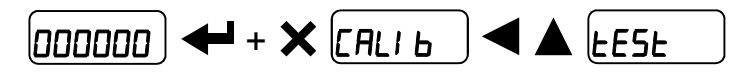

- **Lastverteilung:**

**SEREUS: zeigt den Status der aktiven Kanäle an (Gewicht, Lastprozentsatz auf jedem** Kanal, aktivierte und/oder in einem Fehlerzustand befindliche Kanäle).

- **Test Eingänge:**

 $I_n$ : sicherstellen, dass für jeden offenen Eingang  $I_n$  angezeigt wird; 1 für geschlossenen Eingang.

- **Test Ausgänge:**

 $\theta$ u Einstellen von  $\theta$  überprüfen, ob sich der entsprechende Ausgang öffnet. Durch Einstellen von 1 überprüfen, ob sich der entsprechende Ausgang schließt.

- **Test Analogausgang (nur WTQ):**

R<sub>n</sub>RLDC: ermöglicht die Änderung des Analogsignals zwischen dem Mindest- und Höchstwert, ausgehend vom Mindestwert.

MA: Test Ausgangsstrom.

UDLE: Test Ausgangsspannung.

- **Millivolt-Test:**

Mu-CEL: zeigt das Antwortsignal jeder Wägezelle in mV mit drei Dezimalstellen an.

# **Bei Nullstellung gespeicherte Millivolt (nur wenn RUE**  $0 = 45$ **):**

Mu-0-m: zeigt das Antwortsignal jeder Wägezelle in mV mit drei Dezimalstellen an (siehe Abschnitt **NULLSTELLUNG DER TARA**).

#### **10.18GESPEICHERTE EREIGNISSE**

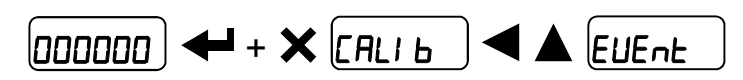

Das Instrument kann höchstens 50 Ereignisse speichern, die ältesten Daten werden überschrieben.

- DIS EU: Anzeige der letzten 50 Ereignisse im Verlauf ihres Auftretens, ausgehend vom neuesten:

2Er-D: Nullstellung über das Kalibrierungsmenü; auf **der drücken**, um den nullgestellten Wert anzuzeigen.

FLED: theoretische Kalibrierung; auf  $\blacktriangleleft$  drücken, um den eingestellten Vollausschlag anzuzeigen.

 $F$ FFEA: reale Kalibrierung; auf  $\blacktriangleleft$  drücken, um das verwendete Eichgewicht anzuzeigen.

IMPD: Einstellung der Tara mit der Tastatur; auf **der drücken, um den eingestellten** Wert anzuzeigen.

DIAG: Fehler bei der Lastverteilung; auf drücken, um den Gewichtswert anzuzeigen, der den Alarm ausgelöst hat; erneut auf **der drücken, um die Differenz** des Lastprozentsatzes vom gespeicherten Wert anzuzeigen.

RLL: Gewichtsalarm; auf **de drücken, um den Alarmtyp anzuzeigen.** 

DELR: Löschen der Gewichtsverteilungen.

E9U: Entzerrung.

CHN: Ändern oder Löschen der manuellen Auswahl der aktiven Kanäle.

CHOL: Überlastfehler; erneut auf ENTER drücken, um die Kanäle anzuzeigen, die den Alarm ausgelöst haben.

- dEL EU: löscht die gespeicherten Ereignisse; bei Aufforderung zur Bestätigung (5UrEP), zum Fortfahren auf  $\leftarrow$  drücken oder zum Abbrechen auf  $\left.\blacktriangleright\right|$  drücken.
- Prt EU: druckt alle Ereignisse aus.

INFO-MENÜ

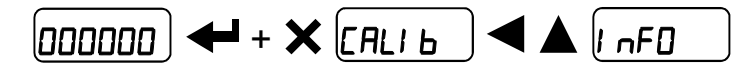

GEnrIC: alle Identifikationsdaten des Instruments werden angezeigt.

InStrn: Ausführung des Instruments

**SU CDd: Software-Code** 

PrDGrn: Programmart

FU UEr: Software-Revision

SEr nu: Seriennummer

# **11 PROGRAMMIERUNG DER SOLLWERTE (BASIS-Programm)**

Auf der Gewichtsanzeige auf die Taste  $\leftarrow$  drücken, um zur Einstellung der Sollwerte zu gelangen.

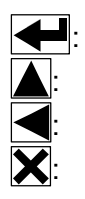

: Aufruf des Menüs oder Bestätigung der programmierten Daten. : Änderung der Ziffer oder des angezeigten Menüeintrags. : Auswahl einer neuen Ziffer oder Änderung des angezeigten Menüeintrags. : Abbrechen und Zurück zum vorherigen Menü.

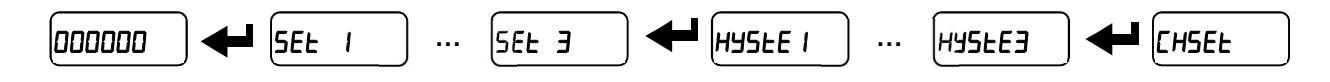

- 5EL (von 0 bis Vollausschlag; Standard: 0): Sollwert; Gewichtswert, nach dessen Überschreitung der Kontakt umgeschaltet wird. Die Art der Umschaltung kann eingestellt werden (siehe Abschnitt **KONFIGURATION DER EIN- UND AUSGÄNGE (BASIS-Programm)**).
- HYSEE (von 0 bis Vollausschlag; Standard: 0): Hysterese; Wert, der vom Sollwert abzuziehen ist, um die Umschaltschwelle des Kontakts mit abnehmendem Gewicht zu erhalten. Beispiel: Bei einem Sollwert von 100 und einer Hysterese von 10 erfolgt die Umschaltung bei 90 mit abnehmendem Gewicht.
- LHSEE (von 0 bis Vollausschlag; Standard: 0): Bruttogewichtswert für Einzelkanal, nach dessen Überschreitung der Kontakt umschaltet, wenn die Funktion CHOL zugewiesen wurde (siehe Abschnitt **KONFIGURATION DER EIN- UND AUSGÄNGE (BASIS-Programm)**).

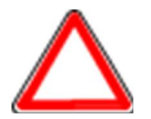

Diese Werte werden nullgestellt, wenn die Kalibrierung wesentlich geändert wird (siehe Abschnitt **THEORETISCHE KALIBRIERUNG** und **REALE KALIBRIERUNG (MIT EICHGEWICHT)**).

#### **12 VERWENDUNG MIT INSTRUMENTEN DER SERIE W (BASIS-Programm)**

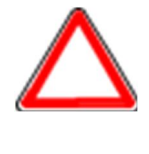

**ACHTUNG**: Bevor der Wägeindikator in Kombination mit dem mehrkanaligen Transmitter verwendet werden kann, muss er entsprechend konfiguriert werden (siehe Abschnitt **DATENLÖSCHUNG UND PROGRAMMAUSWAHL** im Handbuch für Instrumente der Serie W) und der Genehmigungsstatus muss bei beiden Instrumenten gleich sein.

Wenn der WTQ in Kombination mit einem Instrument der Serie W verwendet wird, werden die Wägezellen an den mehrkanaligen Transmitter angeschlossen, der das Gewicht an die Anzeige überträgt. Alle Vorgänge zur Kalibrierung, Nullstellung, Entzerrung und Auswahl der Kanäle können über die Anzeige ferngesteuert werden.

#### **12.1 ANSCHLUSS AN DEN WÄGEINDIKATOR**

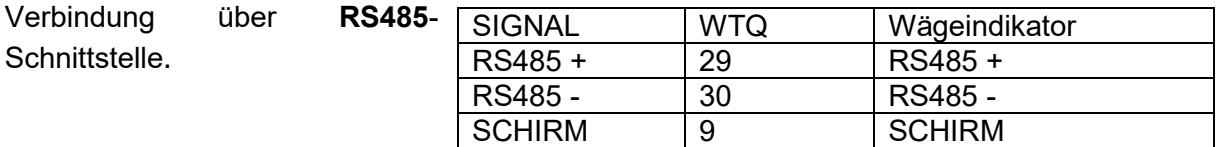

#### **Konfiguration des Wägeindikators**

Auf der verwendeten seriellen Schnittstelle das Protokoll NASNuL mit den folgenden Parametern konfigurieren:

 $B = 9600$   $P = 1$ 

#### **Konfiguration des mehrkanaligen Transmitters WTQ**

Auf der verwendeten seriellen Schnittstelle das MODBUS-Protokoll mit den folgenden Parametern konfigurieren:

 $B = 9600$   $P = 1$ 

# **12.2 MAPPE DER ZUSÄTZLICHEN MENÜS**

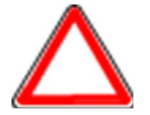

ACHTUNG: in der Mappe sind nur die zusätzlichen Menüeinträge angegeben, die bei Instrumenten der Serie W, die an den WTQ angeschlossen sind, aktiviert werden.

Die Änderungen werden in den Menüs sofort übernommen, sobald die Taste <a> wurde (keine weiteren Bestätigungen sind erforderlich).

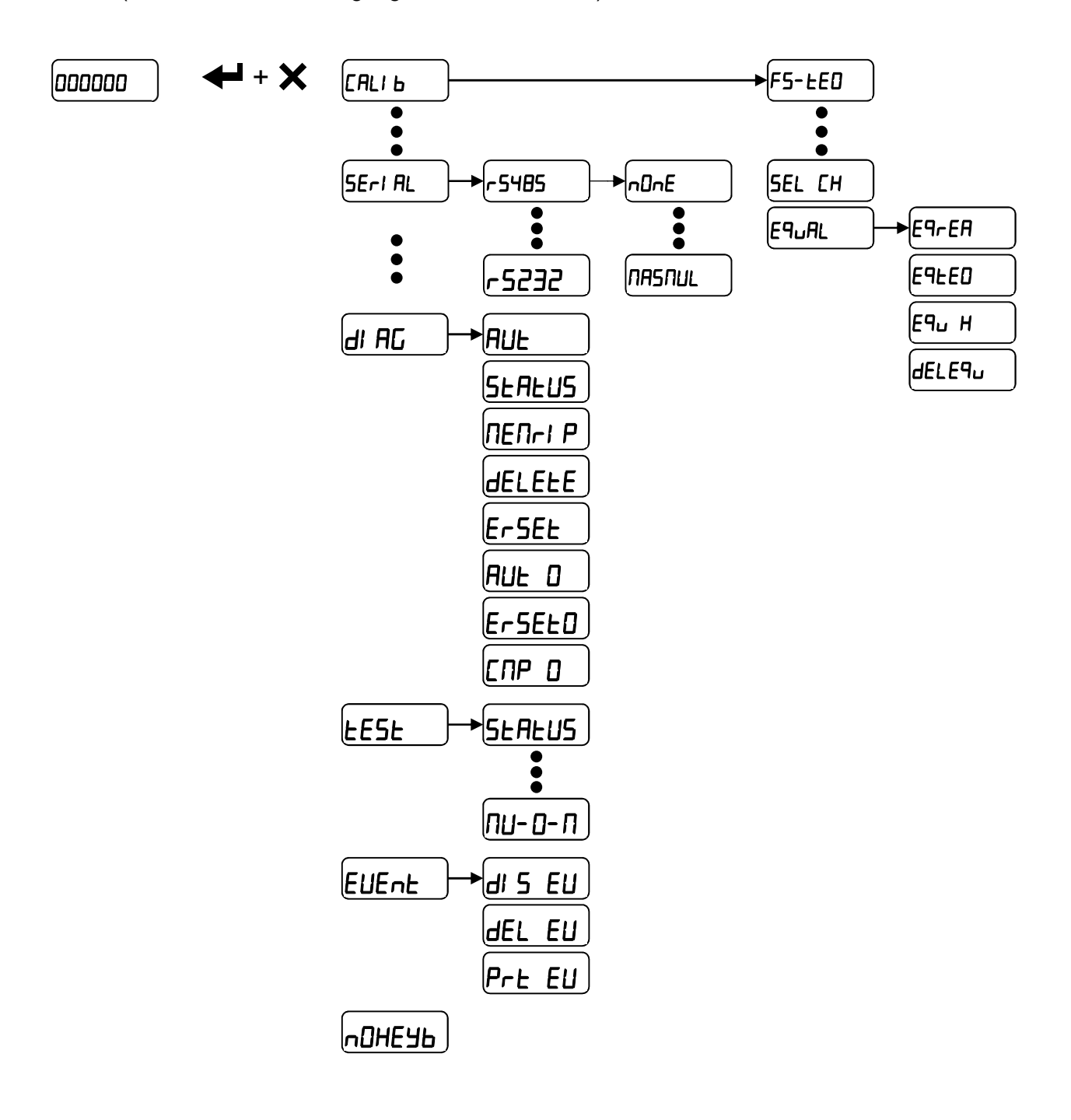

# **12.3 FERNSTEUERUNG DES WTQ**

Die folgenden Funktionen des WTQ können auch durch Fernsteuerung mit dem Wägeindikator ausgeführt werden:

- · INBETRIEBNAHME DES INSTRUMENTS
- · NULLSTELLUNG DER TARA
- · BESTÄTIGUNG UND ÄNDERUNG DER AKTIVEN KANÄLE
- · ENTZERRUNG
- **GEWICHTSFILTER**
- · SPITZENABSCHWÄCHUNG
- · AUTOMATISCHE DIAGNOSE DER LASTVERTEILUNG
- · DIAGNOSE DER LASTVERTEILUNG
- · NULL-DIAGNOSE
- · TEST
- **GESPEICHERTE EREIGNISSE**

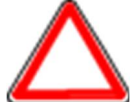

**ACHTUNG: Wenn der Wägeindikator zum Steuern des mehrkanaligen Instruments verwendet wird, entsprechen die Anzeigen auf dem Display des Wägeindikators genau jenen auf dem Display des WTQ.**

**Wenn die Konfigurationsvorgänge auf dem WTQ durchgeführt werden, muss das angeschlossene Instrument der Serie W zur Synchronisierung neu gestartet werden.**

# **12.3.1 TASTATURSPERRE ÜBER FERNSTEUERUNG**

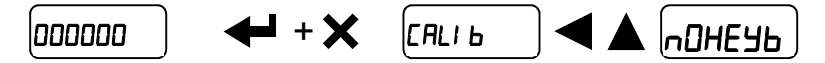

YES: Tastatur gesperrt.

nD: Tastatur entsperrt.

### **12.4 ZUSÄTZLICHE ALARME**

**ACHTUNG**: in der Liste sind nur die zusätzlichen Alarme angegeben, die bei Instrumenten der Serie W, die an den WTQ angeschlossen sind, aktiviert werden.

- Er CDN: der WTQ antwortet nicht; den Anschluss und die Einstellungen der seriellen Schnittstellen überprüfen.
- Er rES: der WTQ antwortet fehlerhaft; die Einstellungen der seriellen Schnittstellen überprüfen.
- ErURrL: Probleme bei Peripheriegeräten der seriellen Kommunikation.
- SYNC: das Instrument wird mit dem WTQ synchronisiert; den Abschluss des Vorgangs abwarten.

# **13 ALARME**

- NOCEL: keine Zelle erfasst, Anschlüsse überprüfen.
- ErCEL: das Signal der Zelle übersteigt 39 mV; die Elektronik der Konvertierung (AD-Konverter) ist beschädigt.
- ErCELr: Die Stromversorgung der Zelle ist nicht angeschlossen oder nicht richtig angeschlossen; die Referenzdrähte sind nicht angeschlossen oder nicht richtig angeschlossen; die Zelle hat 4 Drähte und es gibt keine Jumper zwischen EX- und REF- und zwischen EX+ und REF+.
- ErCEL I: die Zelle ist nicht angeschlossen oder nicht richtig angeschlossen (die Nummer zeigt den Kanal an, bei dem der Fehler erkannt wurde).
- Er DL: die Gewichtsanzeige überschreitet 110% des Vollausschlags.
- Er Ad: interner Konverter von Instrument ist beschädigt, die Anschlüsse überprüfen und ggf. den technischen Kundendienst kontaktieren.
- : das Gewicht überschreitet die maximale Nennlast um 9 Zählerschritte.
- er OF: der anzeigbare Maximalwert wurde überschritten (Wert höher als 999999 oder niedriger als -999999).
- t<sup>-----</sup>: Gewicht zu hoch: Nullstellung ist nicht möglich.
- $RHH-PU:$  diese Meldung erscheint bei der Einstellung des Eichgewichts, bei der realen Kalibrierung, nachdem der achte Wert des Eichgewichts eingegeben wurde.
- error: der für den Parameter eingestellte Wert liegt außerhalb der zulässigen Grenzwerte; auf  $\blacktriangleright$  drücken, um die Einstellung abzubrechen; der alte gespeicherte Wert bleibt gespeichert. Beispiel: Anzahl der für den Vollausschlag ausgewählten Dezimalstellen überschreitet die Anzeigemöglichkeit des Instruments; Wert überschreitet den einstellbaren Höchstwert; eingestellter Gewichtswert stimmt bei Überprüfung des Eichgewichts nicht mit Anstieg der erfassten mV überein; Korrektur des Analogausgangs außerhalb der zulässigen Höchstwerte.
- BLOC: die Sperre eines Menüeintrags, der Tastatur oder des Displays ist aktiviert.
- nDd 5P: Die Zahl kann nicht richtig angezeigt werden, da sie größer als 999999 oder kleiner als -999999 ist.
- **EUI CE:** die aktuelle Zelle wurde bereits entzerrt; auf  $\left| \bigoplus \right|$  drücken, um zum vorherigen Punkt zurückzukehren, und das Eichgewicht auf der nächsten Zelle positionieren. LDRd: das Eichgewicht wurde nicht geladen oder ist zu leicht.
- ErdI RD: der Fehler des Lastprozentsatzes ist größer als der in den Parametern Er 5EE oder
- $E$ -5ELD eingestellte Wert; auf  $\left| \bigtriangleup \right|$  drücken, um den Alarm zu annullieren.
- InZErD: Bruttogewicht gleich Null; halbautomatische Tara kann nicht durchgeführt werden.
- **bus Er:** Probleme bei Peripheriegeräten des Feldbusses.
- CHOL 1: Das vom Kanal mit der angegebenen Nummer erfasste Gewicht ist größer als jenes, das im Parameter CH5EL eingestellt wurde.

**Alarme bei seriellen Protokollen:**

|                                  | ErcEL        | $Er$ OL  | Er Ad    |               | Er OF       | E               |
|----------------------------------|--------------|----------|----------|---------------|-------------|-----------------|
| <b>MODALITÄT</b>                 |              |          |          |               |             |                 |
| <b>Bit LSB</b>                   | 76543210     | 76543210 | 76543210 | 76543210      | 76543210    | Bei einem       |
|                                  | xxxxxxx1     | xxxx1xxx | xxxxxx1x | xxxxx1xx      | Bei Brutto: | Nullstellungs   |
|                                  |              |          |          |               | xxx1xxxx    | befehl          |
|                                  |              |          |          |               | Bei Netto:  | antwortet das   |
| <b>Status</b>                    |              |          |          |               | xx1xxxxx    | Instrument      |
| <b>Register</b><br><b>MODBUS</b> |              |          |          |               |             | mit dem         |
| <b>RTU</b>                       |              |          |          |               |             | Fehler "Wert    |
|                                  |              |          |          |               |             | nicht gültig"   |
|                                  |              |          |          |               |             | (Fehlercode     |
|                                  |              |          |          |               |             | 3)              |
| <b>ASCII</b>                     | $O-F$        | $O-L$    | $O-F$    | $O-L$         | $O-F$       | &aa#CR          |
| $RIP$ <sup>*</sup>               | $O-F$        | $O-L$    | $O-F$    | $O-L$         | $O-F$       | $O-F$           |
| <b>HDRIP-N</b>                   | <b>ERCEL</b> | ER OL    | ER AD    | ######        | ER OF       | <b>SET</b><br>o |
| <b>CONTIN</b>                    | <b>ERCEL</b> | ER OL    | ER AD    | <b>AAAAAA</b> | ER OF       | <b>SET</b><br>о |

**\* Wenn die Meldung bei Fernanzeigen RIP 5 Ziffern überschreitet, zeigt das Display an.**

**Im Alarmfall öffnen sich die Relais und die Analogausgänge werden auf den kleinsten möglichen Wert gebracht, wie in der folgenden Tabelle angegeben:**

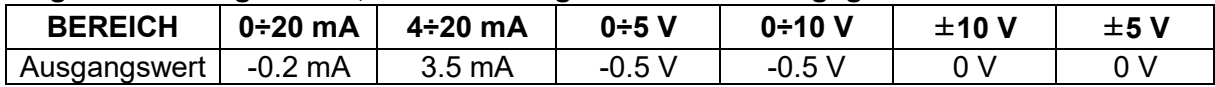

# **14 DRUCKBEISPIEL**

Bei BASIS-Programm: wenn der Drucker eingestellt wurde (siehe Abschnitt **EINSTELLUNG DER SERIELLEN KOMMUNIKATION**) in der Gewichtsanzeige auf die Taste **der drücken:** 

#### BASISDRUCK:

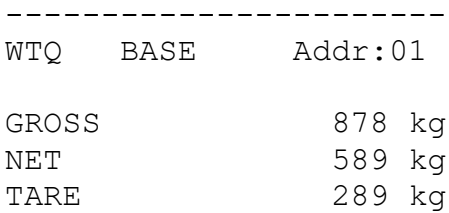

# BASISDRUCK (SPITZE AKTIV):

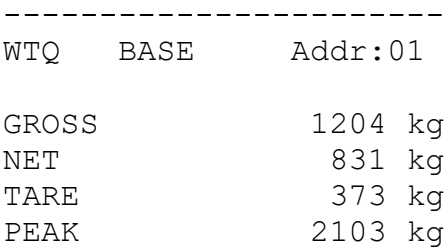

# DRUCK MIT COEFF AKTIV:

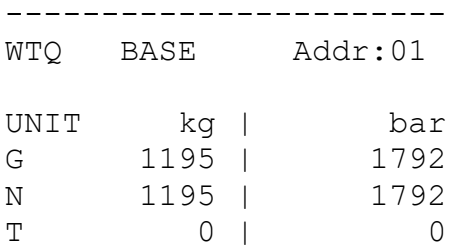

# **Druck LASTVERTEILUNG**

Stromverteilung: im Menü 5EREUS auf die Taste aufwicken.

Stromverteilung und Speicher: in den Menüs CNP 0 und REN-I P die Taste **numenten als 3** Sekunden lang gedrückt halten, während das Gewicht angezeigt wird.

# **STROMVERTEILUNG**

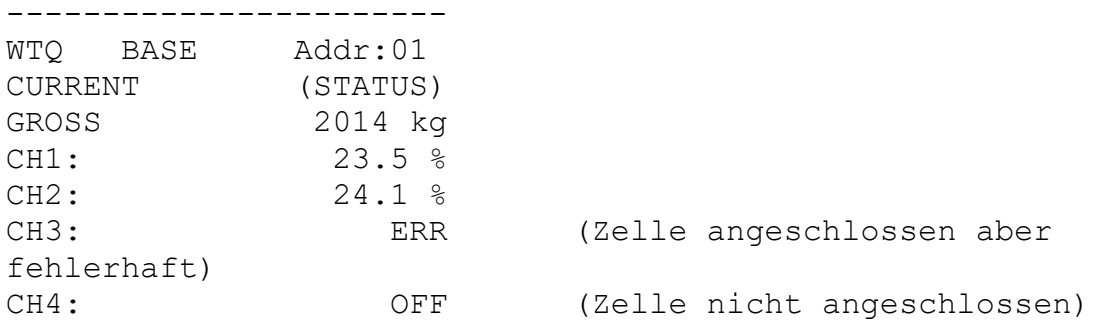

# STROMVERTEILUNG UND SPEICHER

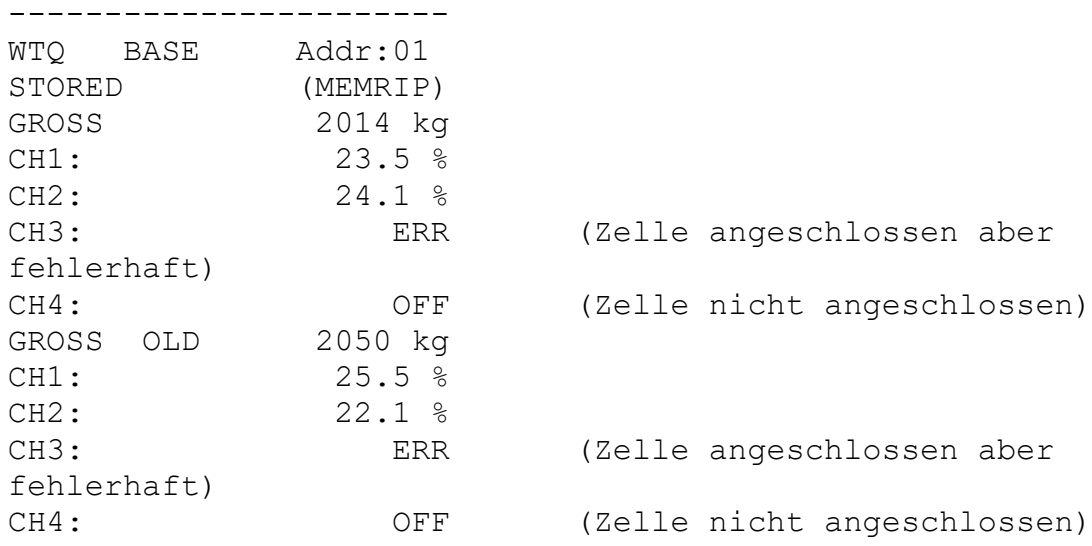

# **15 EINBAU AN DER SCHALTTAFELFRONT**

Der WTQ (mit Ausnahme der PROFIBUS DP-Version) kann mit Hilfe des mitgelieferten Wägemoduls an der Schalttafelfront installiert werden: Bohrlochgröße: 23x96 mm maximale Dicke der Tafel: 2.5 mm

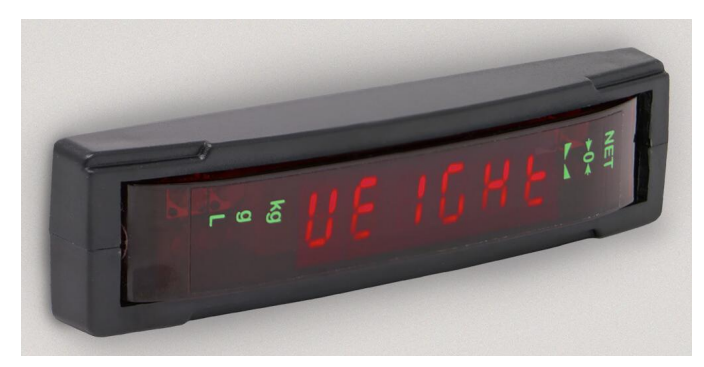

Die Klemmenbretter herausziehen und das Instrument in das Bohrloch einsetzen.

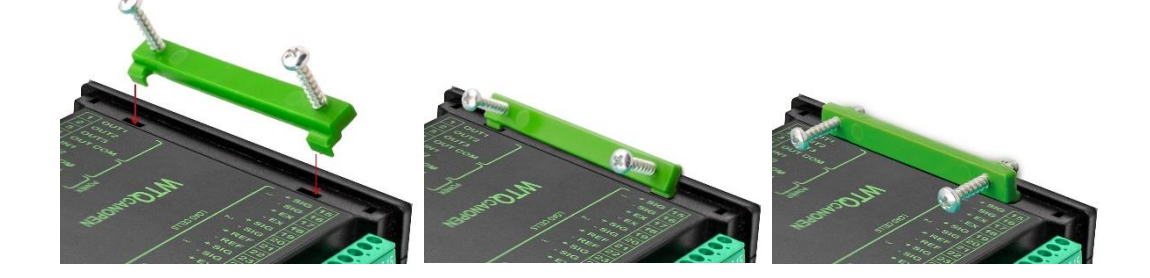

Die Befestigungsbügel in die entsprechenden Stellen auf beiden Seiten des Instruments einsetzen.

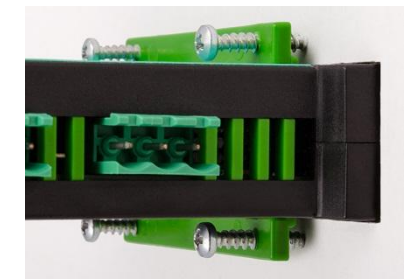

Die vier Schrauben anziehen, bis das Instrument verriegelt ist.

### **16 DEM INSTALLIERER VORBEHALTEN**

#### **16.1 MENÜSPERRE**

Mit diesem Verfahren kann der Zugriff auf jedes im Instrument enthaltene Menü gesperrt werden.

Das zu sperrende Menü auswählen:

 $\overline{000000}$   $\blacktriangleleft$   $\overline{ERLIb}$  auf  $\blacktriangleright$  und gleichzeitig 3 Sekunden lang auf  $\blacktriangleleft$  drücken; das Display

zeigt <mark>に FILI b</mark> an (der Punkt links auf der Schrift zeigt an, dass dieses Menü jetzt gesperrt ist). Wenn der Bediener versucht, dieses Menü aufzurufen, wird ihm der Zugriff verweigert und

das Display zeigt <mark>bL*O*C</mark> \_\_\_<sup>\_]</sup> an.

# **16.2 MENÜFREIGABE**

 $\overline{000000}$   $\blacktriangleleft$   $\mathbb{C}$ .  $\overline{HL}$  b  $\bigcup_{\text{auf}}$  auf  $\blacktriangleleft$  und gleichzeitig 3 Sekunden lang auf  $\bigtriangleup$  drücken; das

Display zeigt <mark>LRLI b</mark> an (der Punkt links auf der Schrift erlischt, um anzuzeigen, dass dieses Menü jetzt freigegeben ist).

### **16.3 VORRÜBERGEHENDE FREIGABE DER MENÜS**

 $\overline{000000}$   $\blacktriangleleft$   $\mathsf{C.AL1b}$  auf  $\blacktriangleleft$  und gleichzeitig 3 Sekunden lang auf  $\blacktriangleleft$  drücken: nun ist es möglich, alle Menüs, auch die blockierten, aufzurufen und zu ändern. Bei Rückkehr zur Gewichtsanzeige wird die Menüsperre wieder hergestellt.

### **16.4 DATENLÖSCHUNG UND PROGRAMMAUSWAHL**

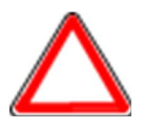

**ACHTUNG:** Diese Vorgänge sind nach Kontaktaufnahme mit dem technischen Kundendienst durchzuführen.

Nach Abschluss jedes Vorgangs erscheint **dD<sub>n</sub>E**; auf **de drücken**, um fortzufahren.

Durch Drücken auf  $\vert \blacktriangleright \vert$  wird der Vorgang abgebrochen und es werden keine Änderungen angewandt.

Beim Einschalten des Instruments die Taste  $\vert \blacktriangleright \vert$  gedrückt halten, bis auf dem Display PrDD angezeigt wird; dann folgendermaßen vorgehen:

**ZURÜCKSETZEN DER KONSTANTEN** (Kalibrierung wird nicht gelöscht): den Eintrag PROG bestätigen, mit den Pfeilen PASSu auswählen, den Code 6935 einstellen und bestätigen.

PROGRAMMAUSWAHL: den Eintrag PrDL bestätigen und mit den Pfeilen das gewünschte Programm auswählen:

**bR5E: Basis-Programm, nur Verwaltung der Sollwerte.** 

rip: Fernanzeige-Programm mit Sollwerten.

LDRd: Last-Programm für einzelnes Produkt.

Nach Bestätigung der Programmauswahl (ausgenommen  $\mathbf{r}$   $\mathbf{F}$ ) muss der Anwender den Genehmigungsstatus auswählen, wobei zwischen den folgenden Optionen gewählt werden kann:

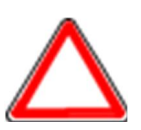

nOtLEG: Programm nicht genehmigt;

LEGAL: Programm genehmigt, einzelner Messbereich\*;

LEGNI: Programm genehmigt, mehrfacher Eichwert\*;

**\*)** Den technischen Kundendienst kontaktieren, um die Dokumente und korrekten Genehmigungsverfahren anzufordern; dafür sind der Hardware-Code und die Seriennummer verpflichtend anzugeben (siehe Abschnitt **INBETRIEBNAHME DES INSTRUMENTS**).

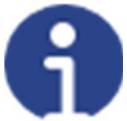

Wenn der WTQ in Kombination mit einem Instrument der Serie W verwendet wird, muss der eingestellte Genehmigungsstatus bei beiden Instrumenten gleich sein.

**Bei Bestätigung wird das Instrument auf die Standardwerte zurückgesetzt und die Daten werden gelöscht.**

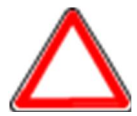

**Wenn das Handbuch für das neue Programm nicht verfügbar ist, kann es beim technischen Kundendienst angefordert werden.**

# **16.5 TASTATUR- ODER DISPLAYSPERRE**

Zuerst  $\vert \blacktriangle \vert$  und gleich danach  $\vert \blacktriangle \vert$  drücken und mindestens 5 Sekunden lang gedrückt halten (Vorgang kann auch vom MODBUS- und ASCII-Protokoll ausgeführt werden):

- FrEE: keine Sperre.
- HEY: Tastatursperre: ist sie aktiviert, erscheint bei Betätigung einer Taste **bLDC** 3 Sekunden lang auf dem Display;

DISP: Tastatur- und Displaysperre: ist sie aktiviert, ist die Tastatur gesperrt und das Display zeigt die Instrumenteversion an (das Gewicht wird nicht angezeigt); bei Betätigung einer Taste erscheint **bLDC** 3 Sekunden lang auf dem Display.

# **HINWEISE FÜR EINE KORREKTE ENTSORGUNG**

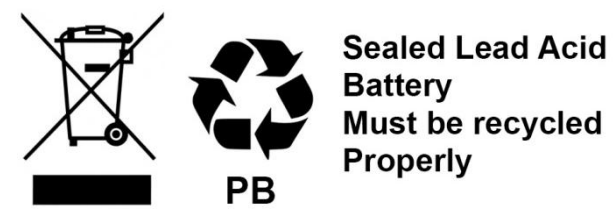

Dieses Symbol auf dem Produkt oder auf der Verpackung weist darauf hin, dass:

- Das ist ein Elektro-/Elektronikgerät, das getrennt vom allgemeinen Hausmüll über dafür staatlich vorgesehene Stellen zu entsorgen ist
- Unsachgemäße Verwendung oder Entsorgung kann zu Umweltverschmutzung oder Gesundheitsschäden führen
- Die Nichteinhaltung dieser Anweisungen wird gemäß den im Bestimmungsland geltenden Gesetzen geahndet
- Es wird empfohlen, Verpackungen gemäß den örtlichen Abfallbeseitigungsbestimmungen zu entsorgen
- -

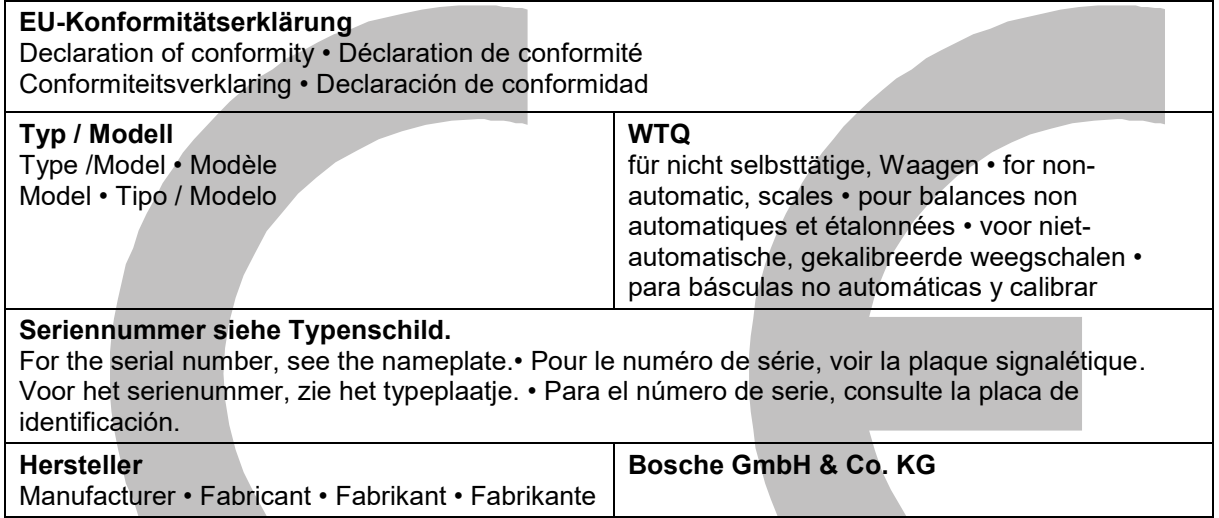

#### **Die alleinige Verantwortung für die Ausstellung trägt der Hersteller.**

The sole responsibility for the issue carries the manufacturer. • La seule responsibilité de l'exposition porte le fabricant. • De verantwoordelijkheid voor de uitgifte draagt de fabrikant. • El único responsable de la publicación lleva el fabricante.

#### **Der oben genannte Gegenstand der Erklärung erfüllt die einschlägigen Harmonisierungsrechtsvorschriften der Union:**

The above-mentioned object of the declaration complies with the relevant harmonization legislation of the Union • L'objet de la déclaration susmentionné est conforme à la législation d'harmonisation pertinente de l'Union • Het bovengenoemde voorwerp van de verklaring voldoet aan de relevante harmonisatiewetgeving van de Unie • El objeto de la declaración mencionado anteriormente cumple con la legislación de armonización pertinente de la Unión

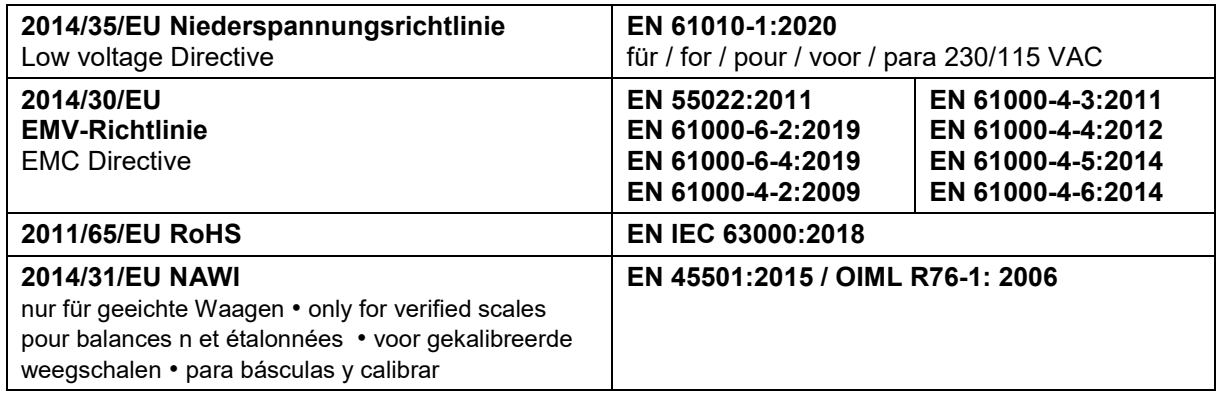

#### **Die notifizierte Stelle FORCE 0200 hat eine Baumusterprüfung durchgeführt und folgende Bescheinigung ausgestellt:**

The notified body FORCE 0200 carried out a type examination and issued the certificate: L'organisme notifié FORCE 0200 effectue un test de type de construction et a publié le certificat suivant: De aangemelde instantie FORCE 0200 uitgevoerd beproeving en legde de volgende verklaring: El organismo notificado FORCE 0200 llevó a cabo un ensayo de modelo tipo y emitió el siguiente certificado:

#### **0200-NAWI-10928**

#### **Unterzeichnet für und im Namen von Bosche:**

Pamila Jesoluf

Damme, 25.08.2021 **Dipl. Ing. Jarmila Bosche, PhD. Geschäftsführer** • Managing Director Directeur général • Directeur • Director general